UNIVERSIDADE TECNOLÓGICA FEDERAL DO PARANÁ DEPARTAMENTO ACADÊMICO DE ELETRÔNICA MBA EM GESTÃO DA TECNOLOGIA DA INFORMAÇÃO E COMUNICAÇÃO

FABRÍCIO FELIPE MELETO BARBOZA

# **USO DE MINERAÇÃO DE DADOS E** *BUSINESS INTELIGENCE* **PARA O AUXÍLIO À TOMADA DE DECISÃO EM SISTEMA DE PABX ASTERISK**

MONOGRAFIA DE ESPECIALIZAÇÃO

**CURITIBA** 2016

# **USO DE MINERAÇÃO DE DADOS E** *BUSINESS INTELIGENCE* **PARA O AUXÍLIO À TOMADA DE DECISÃO EM SISTEMA DE PABX ASTERISK**

Monografia do Curso de Especialização em MBA em Gestão da Tecnologia da Informação e Comunicação**,** do Departamento Acadêmico de Eletrônica (Daeln), da Universidade Tecnológica Federal do Paraná (UTFPR), como requisito parcial para obtenção do certificado de Especialista.

Orientador: Prof. Msc. Alexandre J. Miziara

**CURITIBA** 2016

## FABRÍCIO FELIPE MELETO BARBOZA

# **USO DE MINERAÇÃO DE DADOS E** *BUSINESS INTELIGENCE* **PARA O AUXÍLIO À TOMADA DE DECISÃO EM SISTEMA DE PABX ASTERISK**

Este trabalho de conclusão de curso foi apresentado no dia 21 de Julho de 2016, como requisito parcial para obtenção do certificado de Especialista em MBA em Gestão da Tecnologia da Informação e Comunicação**,** expedido pela Universidade Tecnológica Federal do Paraná. O estudante foi arguido pela Banca Examinadora composta pelos professores abaixo assinados. Após deliberação, a Banca Examinadora considerou o trabalho aprovado.

> Prof. Msc. Alexandre J. Miziara Coordenador de Curso Departamento Acadêmico de Eletrônica

 $\mathcal{L}=\{1,2,3,4,5\}$ 

### **BANCA EXAMINADORA**

Curitiba, 21 de Julho de 2016

UTFPR UTFPR

\_\_\_\_\_\_\_\_\_\_\_\_\_\_\_\_\_\_\_\_\_\_\_\_\_\_\_\_\_ \_\_\_\_\_\_\_\_\_\_\_\_\_\_\_\_\_\_\_\_\_\_\_\_\_\_ Prof(a). Prof(a).

> Prof. Msc. Alexandre J. Miziara Orientador - UTFPR

 $\frac{1}{2}$  ,  $\frac{1}{2}$  ,  $\frac{1$ 

"A Folha de Aprovação assinada encontra-se na Coordenação do Curso"

Dedico este trabalho à minha avó Irene, que partiu deste plano para um maior e mais acolhedor. Sempre soube passar sua sabedoria de vida à quem quer que precisasse, junto ao sorriso sempre presente em sua face.

### **AGRADECIMENTOS**

Meus agradecimentos são à poucas pessoas, porém todos verdadeiros:

À Deus, pela criação do meu ser físico e consciência.

À minha esposa: Maytê, pela compreensão da distância física que existe entre nós e que finalmente se findou, além do companheirismo e disposição sempre a entregar o seu melhor ao nosso casamento. Te amo muito!

Agradeço também à minha família: Conceição, Felipe, Haroldo e Apparecida (mãe, pai, irmão e avó), por sempre terem uma palavra de apoio e conforto nos dias mais complicados e também por sempre estarem ao meu lado. Amo muito todos vocês!

Ao professor Msc. Alexandre J. Miziara, por aceitar o convite de orientação do presente trabalho, demonstrando sabedoria nos não raros momentos de conversa, transformando qualquer corredor da instituição em sala de aula.

Não me esqueço de todos os professores e funcionários do curso, que contribuíram para o meu aprendizado e formação acadêmica, de forma direta ou indireta.

Lembro também dos colegas de aula, com os quais construí amizades.

Enfim, a todos que não impediram a finalização deste estudo!

"Escreva suas mágoas em areia, sua gratidão em mármore."

Benjamin Franklin

### **RESUMO**

BARBOZA, Fabrício Felipe Meleto. **Uso de Mineração de Dados e** *Business Inteligence* **para o Auxílio à Tomada de Decisão em Sistema de PABX Asterisk.** 2016. Monografia Curso de MBA em Gestão da Tecnologia da Informação e Comunicação, Departamento Acadêmico de Eletrônica, Universidade Tecnológica Federal do Paraná. Curitiba, 2016.

Este trabalho aborda a elaboração, através da detecção de inexistência de um mecanismo de tomada de decisões com base em atividades no papel de atendimento telefônico de uma central PABX instalada na empresa. No projeto foi empregado uma abordagem de exibição de dados em *real-time* para à equipe e envio de relatórios consolidados para o coordenador do departamento. A criação de um *ranking* de atendimentos também foi posta em prática, elevando o percentual de atendimentos de uma maneira gradual e uniforme, através dos resultados obtidos com as ferramentas. O sistema implementado foi então submetido a uma monitoração por cinco meses para detectar possíveis melhoramentos objetivados pela necessidade dos gestores envolvidos no processo.

**Palavras chave:** Relatório. PABX. Automação. Painel *Real-time*.

## **ABSTRACT**

BARBOZA, Fabrício Felipe Meleto. **Report Development and Panel on Real-time Phone calls of a PABX Center of Data Mining and Business Intelligence Through To Aid to Decision Making.** 2016. Monografia Curso de MBA em Gestão da Tecnologia da Informação e Comunicação, Departamento Acadêmico de Eletrônica, Universidade Tecnológica Federal do Paraná. Curitiba, 2016.

This work deals with the development, by detecting the absence of a mechanism for decision-making based on activities in the role of telephone service a central PABX installed in the company. The project was one employee in real-time data display approach to the team and send consolidated reports to the coordinator of the department. Creating an attendance ranking was also put into effect, raising the percentage of calls in a gradual and uniform way, through the results obtained with the tools. The implemented system was then subjected to a monitoring of five months to detect possible objectified the enhancements need of management involved.

**Keywords:** Report. PABX. Automation. Real-time panel.

## **LISTA DE FIGURAS**

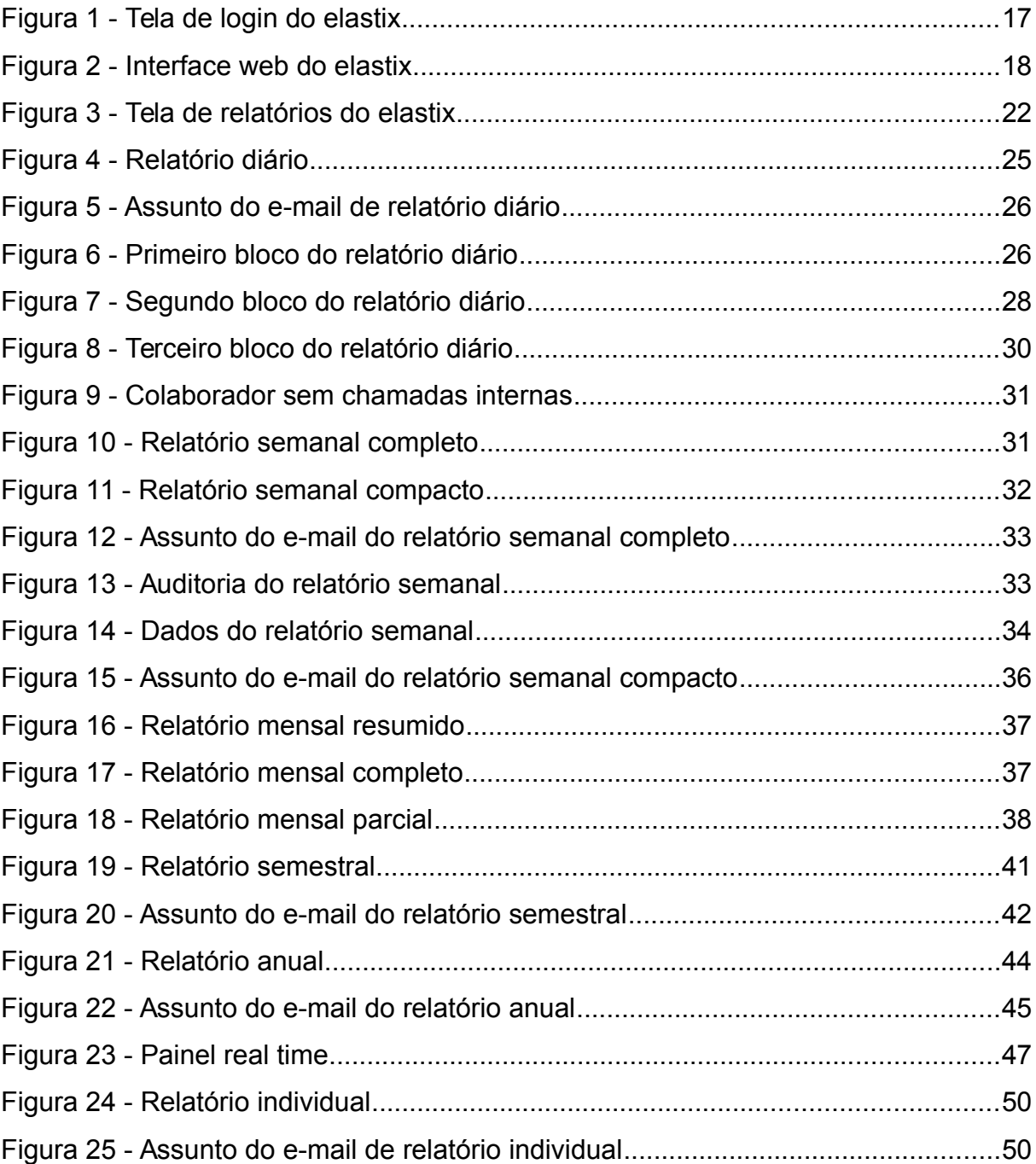

## **LISTA DE QUADROS**

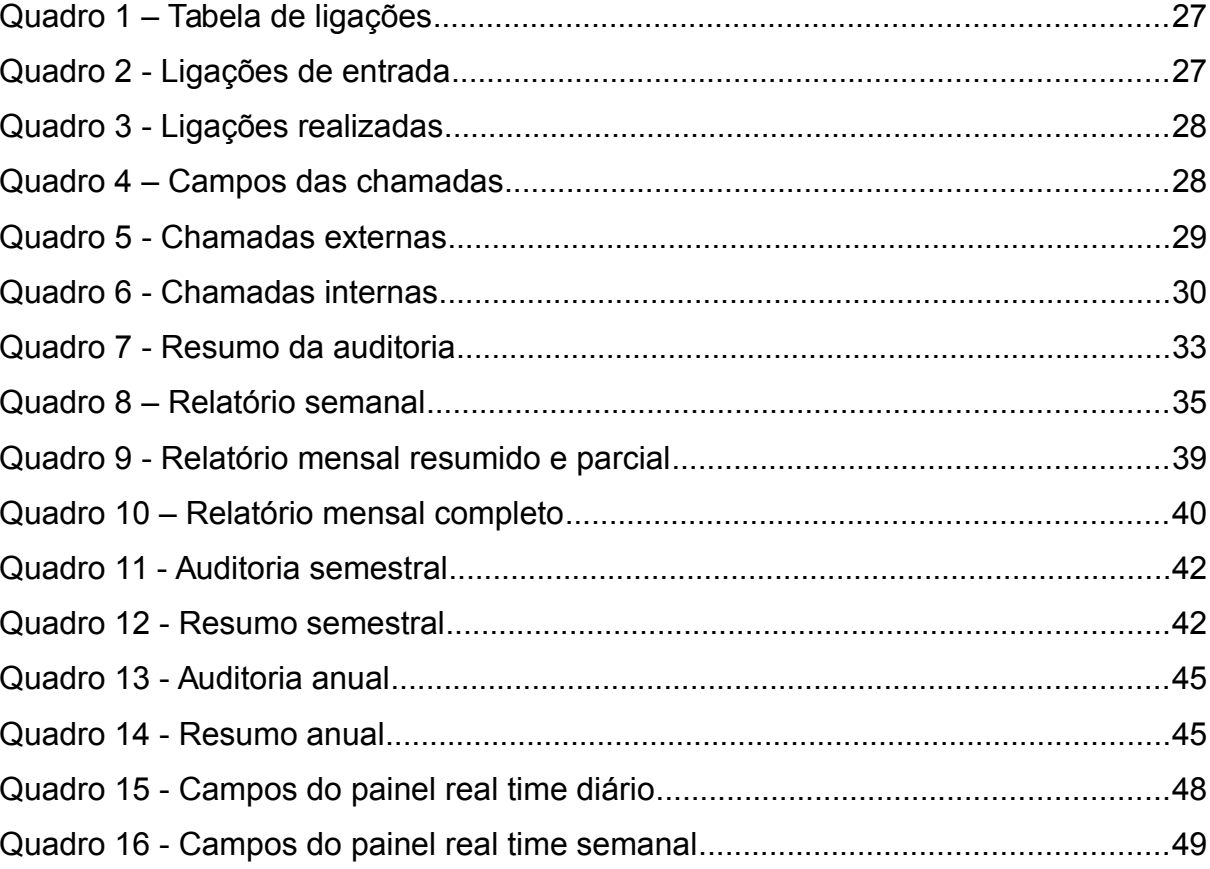

# **LISTA DE SIGLAS**

IP Internet Protocol

- PABX Private Automatic Branch Exchange
- VOIP Voice Over Internet Protocol

# **SUMÁRIO**

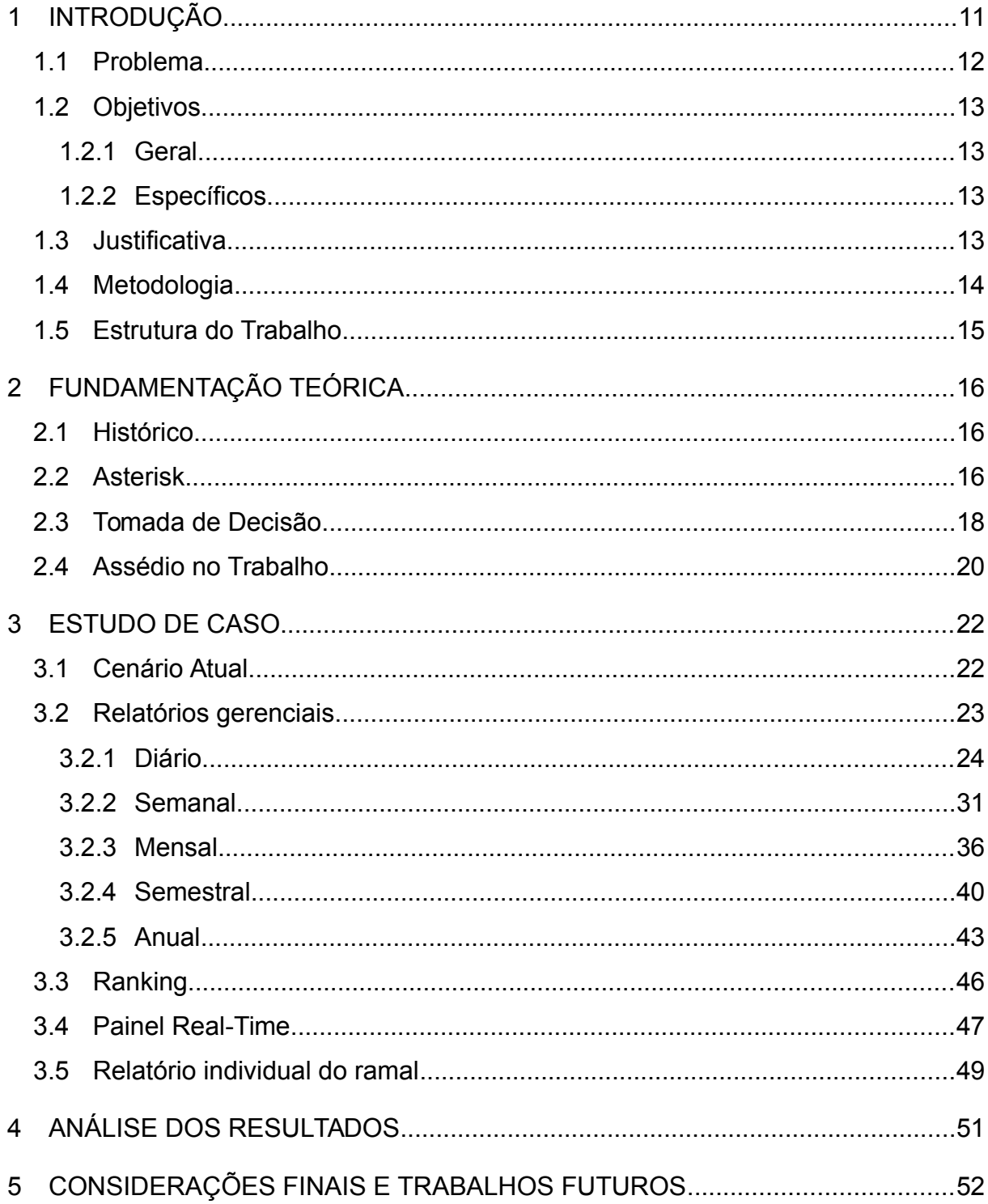

### **1 INTRODUÇÃO**

Com a popularização do uso do Private Automatic Branch Exchange (PABX) em empresas de pequeno e médio porte, sobretudo pela distribuição livre de sistemas prontos para estas tarefas, tal como o asterisk ([http://www.asterisk.org\)](http://www.asterisk.org/), a atividade de prover melhor conexão, redundância de linhas, integração com telefones Internet Protocol (IP), Voice Over Internet Protocol (VOIP) e telefonia fixa e móvel está toda com o usuário deste serviço, antes refém de sistemas fechados e proprietários.

Com esta responsabilidade, a tomada de decisão baseada em princípios quantitativos se faz necessária, de forma a mensurar a participação dos colaboradores no cotidiano da empresa. Em busca de uma ferramenta *open-source* ou até mesmo *freeware* não foi encontrado algo palpável ou que trouxesse os resultados esperados pelos gestores das áreas envolvidas. Ferramentas pagas não foram consideradas, devido ao custo que era fator determinante no segmento, até mesmo pelo fato de se utilizar de um PABX *freeware*.

Partindo desta premissa e da necessidade de visualizar estes dados, antes não disponíveis e nunca minerados, este projeto foi realizado com objetivos bem claros e específicos:

- relatórios de atendimentos
- *-* painel *real-time*
- informações aos colaboradores sobre o ranking mensal.

Grandes volumes de dados são armazenados por *default* no sistema asterisk. Todos estes registros ficam em banco de dados, porém com codificações e chaves primárias e estrangeiras em um sistema bem complexo. Tabelas que possuem relações com muitas outras, identificação com códigos únicos internos e forma de registro de cada chamada de forma bem particular à aplicação, torna a leitura direta do banco de dados algo não ideal, pelo retorno de dados imprecisos e de uma visualização, aos gestores envolvidos, de maneira não clara e objetiva como querem.

Assim, a ferramenta à ser desenvolvida propõe a leitura destes registros diretamente no banco de dados do asterisk, lapidando-os e organizando-os de forma clara e, finalmente, apresentado aos envolvidos no processo.

O processo de escolha dos dados a serem apresentados no relatório e também no painel *real-time* foram definidos com os gestores dos departamentos envolvidos neste processo, os quais possuem os colaboradores que efetuam atendimento telefônico e, suas performances, precisam ser mensuradas em dados concretos para tomada de decisões importantes à cada departamento, tais como:

- quadro de colaboradores demanda contratação;
- realocação de colaboradores em faixas de horários mais críticas;
- desligamento por falta de necessidade;
- desligamento por performance abaixo da media da equipe.

Baseado nestes dados extraídos, haverá o *ranking* de atendimento, até para que os colaboradores consigam visualizar, de forma mais clara e objetiva, como estão desempenhando seus atendimentos em comparação ao restante da equipe. Será atribuído cálculos para chegar a posição de cada um, pois existem variáveis que podem influenciar, para mais ou para menos, a quantidade de atendimento. Estes cálculos serão demonstrados em capítulo posterior.

O conjunto de todos estes feitos resultará no propósito deste presente trabalho: relatórios parciais e completos para a tomada de decisão, painel de *realtime* e ranking dos colaboradores dos departamentos.

### **1 Problema**

O caso de estudo e implantação será realizado em uma empresa que possui uma equipe de atendimento nível 1 e outra equipe para atendimento de nível 2. Estes dois departamentos não possuem nenhuma forma de mensurar os atendimentos telefônicos por parte dos colaboradores, portanto nenhuma tomada de decisão, por parte de seus gestores, é baseada em algo concreto no que tange estes atendimentos.

Para mensurar os dados de atendimentos telefônicos que ambas as equipes realizam ao longo do dia, será desenvolvido uma ferramenta capaz de extrair os registros do banco de dados do PABX e apresentá-los, de forma clara e confiável, aos gestores dos dois departamentos.

Desta forma, os gestores envolvidos neste processo poderão, de forma concreta e baseada em números e estatísticas, tomar as devidas ações necessárias conforme o andamento do tempo. O *ranking*, outro diferencial deste projeto, auxiliará aos colaboradores medir o grau de aperfeiçoamento que devem ter em virtude dos demais atendentes.

### **2 Objetivos**

### **1.1.1 Geral**

Formalização e organização dos dados, apresentado de maneira que os gestores das áreas consigam extrair as informações pertinentes ao auxílio à tomada de decisão sobre os atendimentos cotidianos e/ou sumarizados no decorrer do tempo estipulado em cada relatório entregue.

### **1.1.2 Específicos**

Os objetivos específicos deste projeto deslumbram a confecção do sistema de relatórios, a fim de possibilitar maior facilidade de absorção de conteúdo não explorado (banco de dados da central PABX) em vista da falta de um sistema para tanto. Para isto, é necessário:

- Escolha da forma que os dados serão extraídos;
- Estudo dos dados que os gestores desejam que o relatório contenha;
- Desenvolver a ferramenta de extração;
- Organizar os dados em relatórios que são humanamente apresentáveis, além do próprio painel real-time;
- Elaborar um *ranking*, através de posicionalmento de atendimento durante período de tempo a ser definido.

## **1.2 Justificativa**

Visto o grau de importância das centrais de PABX, atreladas a competitividade das corporações no cenário atual, este tema, abordado sob a ótica de um ferramenta de extração de dados para relatórios gerenciais e consequente apoio na tomada de decisão dos gestores, se faz como diferencial técnico e inovador perante aos concorrentes que se limitam ao atendimento e dados imprecisos. Para a construção desta ferramenta se faz necessário a abordagem em

cima de princípios gerenciais, tecnológicos, interação homem-computador e

estatístico. Pela área gerencial, é quais dados são importantes para as tomadas de decisões e acompanhamento das atividades dos colaboradores; área tecnológica pois precisa ser definido por qual forma deve ser extraído estes dados dos sistemas; interação homem-computador para a melhor apresentação ao usuário final; e estatística para definir a relação e cálculos dos dados obtidos de forma a ter uma informação sólida e confiável, através da linha de tempo e/ou dos registros dos demais colaboradores.

### **1.3 Metodologia**

Como ponto de partida, foi utilizado a estruturação de todo o processo envolvido na criação da ferramenta e forma de apresentação aos gestores do resultado obtido. Para tanto, foi definido alguns pontos cruciais para a execução de todo o projeto:

- selecionar os dados necessários aos relatórios;
- envio por e-mail dos relatórios formatados e prontos;
- painel *real-time* sendo atualizado a cada 30 segundos;
- cada colaborador não deve ter acesso à posição do *ranking* dos demais integrantes;
- todos os itens envolvidos na confecção devem ser *freeware*;
- garantir a segurança do banco de dados ao coletar os registros necessários;
- efetuar o tratamento dos dados antes de dispará-los nos relatórios ou apresentá-los no painel;
- coloração dos dados através da media do departamento daquele item. Destarte, a pesquisa empregada neste trabalho será do tipo aplicada,

pois tem como objetivo a geração de conhecimento através dos dados extraídos da ferramenta asterisk, dados dos quais os atendimentos de cada colaborador é refletido de forma transparente. Porém, se utilizar uma ótica prática, esta pesquisa se torna qualitativa ao tempo que enlaça um problema específico: a falta de dados e relatórios

Para facilitar o entendimento foi desmembrado em várias sessões de estudo. Em relação à sessão de histórico foi utilizado como referencial teórico textos de Campos (2007). Para a sessão sobre o Asterisk foi utilizado menções de Gonçalves e Uchôa (2015). Em relação a Tomada de Decisão são baseados em um grupo de autores: Oliveira (2009), Chiavenato (1987) e Bazerman (2004). Já para o assunto sobre assédio no trabalho os autores escolhidos foram Glöckner (2004, Barreto (2005) e Silva (2005).

### **1.4 Estrutura do Trabalho**

O presente trabalho tem como sua estrutura os itens demonstrados na sequência:

**Capítulo 1 - Introdução**: trabalhado a apresentação do tema pesquisado, a problemática, o objetivo geral e os objetivos específicos, a justificativa, metodologia utilizada, as indicações para o embasamento teórico e a estrutura geral do presente trabalho.

**Capítulo 2 – Fundamentação Teórica:** será abordado os assuntos relacionados ao histórico, PABX, Asterisk e também sobre o assédio no trabalho.

**Capítulo 3 – Apresentação dos Resultados:** será abordado o cenário atual antes da implantação dos resultados e também cada relatório desenvolvido: diário, semanal, mensal, semestral e anual, além do painel de *real time* dos atendimentos telefônicos.

**Capítulo 4 – Análise dos Resultados:** entendimento de cada dado demonstrado nos relatórios, bem como atitudes à serem definidas pelos gestores e coordenadores envolvidos.

**Capítulo 5 – Considerações Finais e Trabalhos Futuros:** uma avaliação de todo o contexto estudado e desenvolvido ao longo do trabalho, bem como ideias para futuras implantações de melhorias no sistema e forma de relatórios apresentados em seu contexto.

### **2 FUNDAMENTAÇÃO TEÓRICA**

### **1.5 Histórico**

Inicialmente o PABX era a junção de *hardware* e *software* proprietários, culminando em uma caixa fechada à edições e restrito ao fabricante atividades como expansão, manutenção ou, em certos casos, até mesmo a configuração. Desta forma que Campos (2007) exemplifica como sendo "o PABX tradicional utiliza tecnologia proprietária e os usuários ficam sempre limitados ao mesmo fabricante para adicionar outras funcionalidades."

Ainda segundo Campos (2007), o PABX "permite efetuar ligações internas entre ramais sem intervenção manual e, também, receber e efetuar telefonemas externos. Outra funcionalidade atribuída ao equipamento é controlar o acesso individual de usuários."

Para os dias atuais, sistemas de *software* realizam o papel completo do controle e distribuição das ligações, bastando para isto utilizar *hardware* homologado para aquela distribuição escolhida.

### **1.6 Asterisk**

O asterisk [\(http://www.asterisk.org\)](http://www.asterisk.org/) é um sistema de PABX *opensource* mais difundido no mundo atualmente. Ele se encontra na versão 13.6.0 (para CentOS 6), que pode ser obtido em [http://downloads.asterisk.org/pub/telephony/asterisk/asterisk-13-current.tar.gz.](http://downloads.asterisk.org/pub/telephony/asterisk/asterisk-13-current.tar.gz) Ele possui uma comunidade grandiosa, com troca de informações sobre todos os aspectos de suas configurações e modificações. Existe uma comunidade brasileira com grade número de participantes: [http://www.asteriskbrasil.org/.](http://www.asteriskbrasil.org/)

Para Gonçalves e Uchôa (2015), o "Asterisk é um software livre que, além de substituir uma central telefônica (PBX), possibilita fazer o controle das chamadas originadas, criar serviços com menus interativos, e interligar setores de empresas, sem custo com telefonia.".

Sua configuração básica se dá pelo aceso do comando "rasterisk", onde é possível configurar todo o sistema: chamadas de entrada e saída, troncos, linhas móveis, fixas e de VOIP. Existem ainda outras configurações mais específicas e modulares, como exemplo:

> O Plano de Discagem Padrão, também conhecido como *dialplan*, supre as necessidades do administrador, mas não tem a praticidade e boa visualização do contexto que está sendo escrito, pois trabalha com prioridades explícitas, restrição de aplicações na montagem do plano de discagem - como por exemplo a não existência de uma função que se assemelhe ao switch - repetições excessivas de palavras chaves entre outros. Já o Asterisk Extension Language (AEL) possibilita uma visão, baseado em estruturas de programação, de como está sendo montado o plano de discagem, além de possibilitar uma maior flexibilidade, pois permite o uso de funções de programação na sua montagem como estruturas de repetição, condição e comparação. (GONÇALVES e UCHÔA, 2015)

Possui interface web (elastix) para melhor interação com o usuário porém, devido às limitações de configurações, para o acesso à área de relatório é necessário ter permissão de administrator, uma falha grave de segurança caso permita que todos possuam este privilégio. Abaixo a tela de login da interface web:

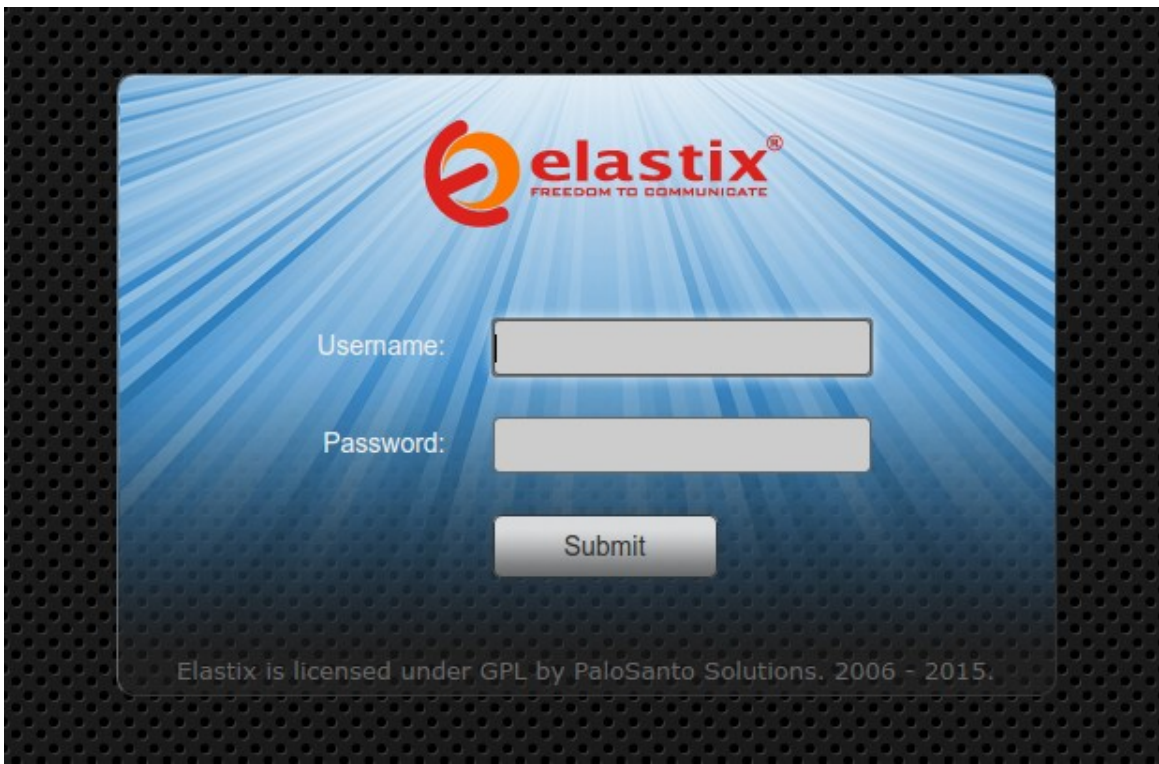

**Figura 1 - Tela de login do elastix Fonte: Elastix.org**

Na próxima figura, a interface web padrão do elastix, para ser realizada a sua configuração:

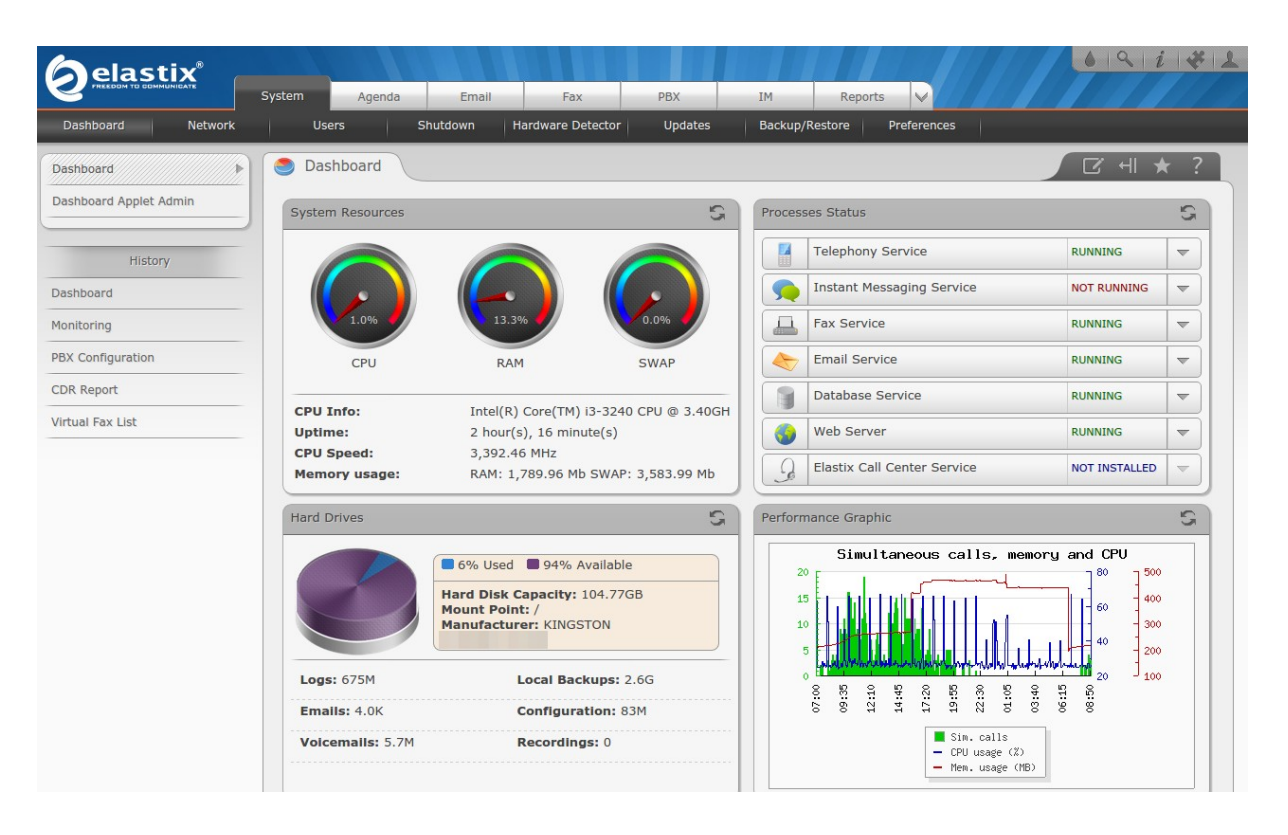

**Figura 2 - Interface web do elastix Fonte: Elastix.org**

Com o foco deste trabalho não é a configuração e detalhamento destas características no *software*, até pelo fato que já existem muitos outros artigos definindo e auxiliando esta tarefa, esta introdução, na questão de configuração, é tudo o que será abordado.

### **1.7 Tomada de Decisão**

Constantemente, nos dias atuais, se questiona o verdadeiro papel de líder nas corporações. Este papel precisa ser diferente do antigo chefe, pois é necessário fomentar novas culturas e ideias, trazer o colaborador para dentro da empresa, reconhecer sua devida importância para o grupo e incentivá-lo a compartilhar ideias e conhecimentos com todos os demais participantes, direta ou indiretamente.

> Os líderes utilizam, de maneira sustentada e adequada, todo o potencial de suas capacidades, considerando tanto as lógicas,

analises e técnicas, quanto às capacidades, intuitivas, conceituais e de sentimentos. Aprendem com outras pessoas, mas não são feitos pelas outras pessoas. Isso não é um jogo de palavras, mas a apresentação de uma situação em que os executivos devem fazer uma autoanálise e pensar muito sobre a abordagem de atitudes das pessoas. OLIVEIRA (2009, p. 220).

No recorte anterior, tem-se a certeza de como deve agir os líderes perante sua equipe, na direção de sempre buscar estratégias para desenvolver seus subordinados, melhorando seus processos e otimizando as tarefas corporativas ao máximo.

Partindo desta premissa, a necessidade de um planejamento estratégico é primordial, pois trata do futuro objeto de desejo em cada projeto.

Chiavenato (1987, p. 447) afirma que: "O Planejamento Estratégico refere-se à maneira pela qual uma empresa pretende aplicar uma determinada estratégia para alcançar os objetivos propostos. É geralmente um planejamento global em longo prazo".

Assim, a tomada de decisão é baseada em todos estes méritos descritos anteriormente, como um gatilho de ativação de novos e melhores objetivos/alvos de ação. O processo de tomada de decisão é calculado com todos os elementos que o gestor possui à disposição, não podendo ser com base em "achismos" e/ou interesses pessoais.

Todas estas funções e decisões, ainda mais no mercado atual: globalizado, concorrido e sem chances para erros, são a chave de uma gestão eficiente e com expectativa de vida longa.

Bazerman (2004; p. 06), salienta que o modelo racional de tomada de decisão "é baseado em um conjunto de premissas que determinam como uma decisão deve ser tomada e não como a decisão é tomada". Com a clara explicação, é de fácil entendimento que toda ela (tomada de decisão) deve ficar à cargo de um exame de ambiente, planejando-a e colocando em atividade da forma menos conturbada e mais ativa possível, não deixando espaço para erros ou falta de algum ponto de planejamento, não visualizado na etapa de produção de qual tomada de decisão será utilizada.

Ainda segundo Bazerman (2004), as pessoas ficam abaixo do esperado para as tomadas de decisões, pois muitas vezes influenciadas por dados não absolutos ou por processos pessoais. Do mesmo modo, a constante divulgação das informações nos obriga à análise do impacto na agilidade decisória.

### **1.8 Assédio no Trabalho**

Com a elaboração de todos os relatórios e também do painel de informações em *real time* a questão sobre o assédio no trabalho foi levantada e será discutida neste capitulo como forma de demonstrar que estas atitudes não entram nesta abordagem.

> São atos perversos praticados por superiores hierárquicos contra seus subordinados. Na verdade, são condutas abusivas, que visam demarcar o espaço do poder: quem manda e quem obedece. O agressor não dá trégua àquela pessoa que deve ser eliminada da empresa. Faz um bloqueio constante e que se repete por toda jornada. Manifesta-se através de gestos, palavras, ironias, desqualificações, ridicularizações, palavras ofensivas ameaçadoras que atingem a dignidade, identidade e saúde dos trabalhadores, degradando as condições de trabalho e as relações interpessoais; colocando em risco a vida e a permanência no emprego. BARRETO (2005, p. 1)

A partir desta explanação conclui-se que a atitude de relatórios e painel não vão de encontro à questões de assédio no trabalho. Para reforço do cenário tem-se:

> Podemos então conceituar o assédio moral, unindo os vários conceitos que anteriormente foram apresentados, como sendo toda a conduta abusiva, através de gestos, palavras, comportamentos, atitudes, que atente, seja pela sua repetição ou sistematização, contra a dignidade ou integridade física de um trabalhador, ameaçando seu emprego ou degradando o ambiente de trabalho. Trata-se, portanto, da exposição do trabalhador a situações humilhantes e constrangedoras, feitas de forma repetitiva e prolongada durante a jornada de trabalho e no exercício de suas funções. GLÖCKNER (2004, p. 19)

Outro ponto de vista com base em assédio no trabalho é a descrita a

seguir:

[...] o assédio moral vem a ser a submissão do trabalhador a situações humilhantes, vexaminosas e constrangedoras, de maneira reiterada e prolongada, durante a jornada de trabalho ou mesmo fora dela, mas sempre em razão das funções exercidas pela vítima. Isto posto, não significa que a conduta assediadora se relacione necessariamente com alusões ou indicações ao trabalho, pois geralmente o foco da violência é qualquer ponto da vítima que possa determinar uma desestabilização desta com o ambiente de trabalho, facilitando as condutas tendentes a desqualificá-la, não só como profissional, mas também como ser humano. Silva (2005, p. 12)

Conclui-se, desta forma, que os relatórios e painéis estão em acordo com as diretrizes de decência em um ambiente sadio de trabalho, impulsionando o trabalhador a realizar mais para que atinja novos patamares de níveis de atendimento.

### **2 ESTUDO DE CASO**

### **2.1 Cenário Atual**

Nativamente, o *asterisk* entrega pouca coisa de relatórios e de forma bem não-intuitiva, tais quais:

- filtros de pesquisa ruins;
- opção única de destino ou origem;
- não possibilidade de agrupamento;
- exibido em páginas com poucos registros;
- etc.

Abaixo a figura que exemplifica este relatório, diretamente na interface

web do *asterisk*:

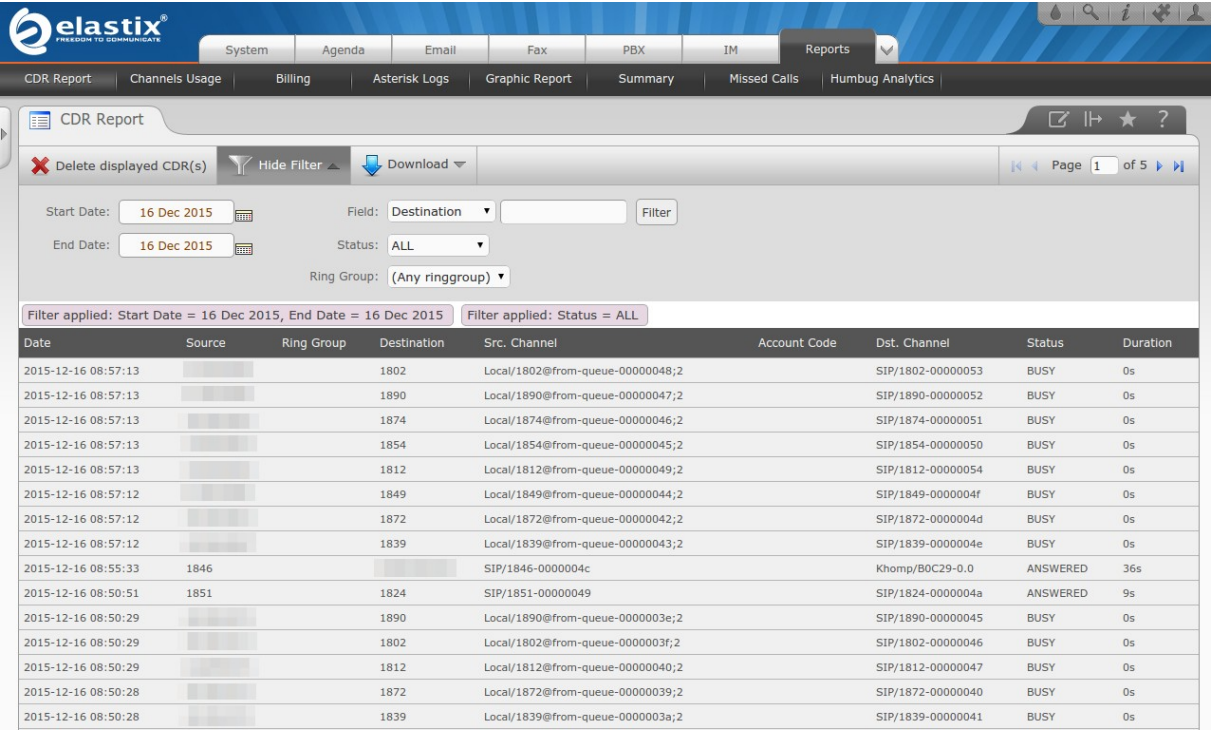

**Figura 3 - Tela de relatórios do elastix Fonte: Elastix.org**

Foi criado, então, um *script* de pouquíssimas linhas, que entregava a quantidade de minutos que foi utilizado, no total, para realizar ligações externas (para fora da empresa). Este resultado, todavia, não era de interesse de ninguém e, por assim ser, caiu em esquecimento.

Desta forma, ninguém acompanhava nenhum registro ou auditava nenhum atendimento do PABX, o que torna um ativo sem o devido valor: era apenas um servidor que recebia ligações das operadoras e encaminhava-as para os devidos ramais.

Tomando estas características como base e também uma reunião com os gestores, indagando-os sobre qual informação é valida e útil para os mesmos, foi pensado na ferramenta de extração de dados e entrega de relatórios.

Definido os arranjos, o objetivo era entregar relatórios segmentados para os mesmos, além de um sistema de *ranking* e também painel *real-time*.

### **2.2 Relatórios gerenciais**

Com base em todas as extrações de dados realizada pela ferramenta desenvolvida, observou-se a necessidade de segmentar os diversos tipos de relatórios, sendo estes:

- diário
- semanal
- mensal
- semestral
- anual

Desta forma, os relatórios seriam melhor aproveitados no que tange a tomada de decisão pelo gestor pois haverão dados bem específicos no relatório diário até dados agrupados pelo número do ramal, no caso do anual. Foi adotado esta linha de confecção para que o gestor consiga facilmente identificar uma situação anormal e agir rapidamente, no caso do relatório diário; e conseguir enxergar o departamento como um todo, no caso dos relatórios semanal, mensal, semestral e anual.

Como padrão, todos os relatórios são enviados por e-mail à cada gestor de área, e-mail estes que são disparados automaticamente através de um agendamento no *cron* do servidor, de forma a não necessitar interação humana no processo. Assim, somente o gestor da área receberá os relatórios referente à sua própria equipe para que, então, tome a decisão necessária com base nos dados coletados.

Como informação prévia, existem três estados básicos que uma chamada recebe do asterisk, que são:

- atendida
- não atendida
- ocupada

Chamada atendida é aquela que o ramal tocou e existiu atendimento por parte do colaborador. Chamada não atendida significa que o ramal tocou mas não existiu atendimento. Já chamada ocupada é quando o PABX tentou entregar a ligação para o ramal mas este estava ocupado por já estar em uma outra ligação ou por ter ativado a função *do not disturb*. Esta função, aliás, foi definida como padrão para sempre que o colaborador estiver impossibilitado de atender o ramal (fora de sua mesa).

### **2.2.1 Diário**

Este relatório tem como objetivo a informação detalhada dos atendimentos diários de cada ramal das equipes, segmentado até a fração mínima de hora. Esta fração mínima é referente a menor granularidade, devidamente acertada previamente com os gestores sobre a escolha da unidade.

A linha com indicação 8 refere-se às atividades desempenhadas pelo colaborador entre 8h00 até 8h59m, e assim sucessivamente ao longo do dia, enquanto houver atendimentos. Para fins estéticos e de melhor entendimento, as faixas de hora que não possuem atividade alguma foram suprimidas das tabelas do relatório. Outro ponto de destaque é a segmentação em blocos, apresentando primeiramente os dados sobre a auditoria, depois um compacto do departamento todo e, por fim, os indicadores individuais de cada ramal de colaborador presente na equipe.

Na sequência, a figura que representa este relatório diário:

#### Coordenador.

Para análise, segue o relatório detalhado dos atendimentos telefônicos do dia de hoje:

#### Resumo da auditoria

Equipe: Vendas

Data: 05/12/2015 Volume de dados analisados: 88 registros<br>Qtd de ramais: 3 Ramais: 1802, 1827 e 1854

#### **Equipe**

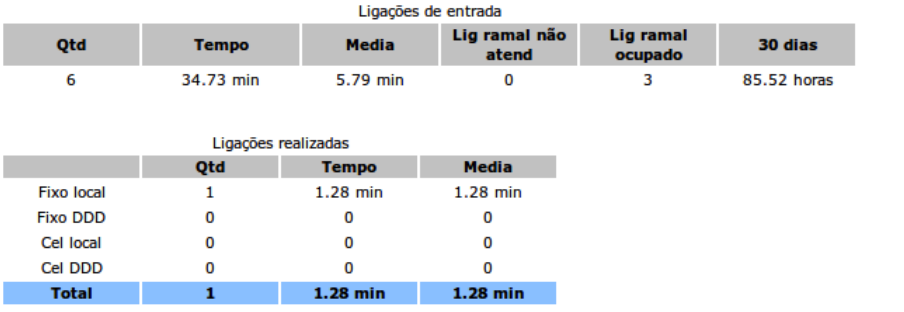

#### **Colaborador**

:::::Maria (1802)

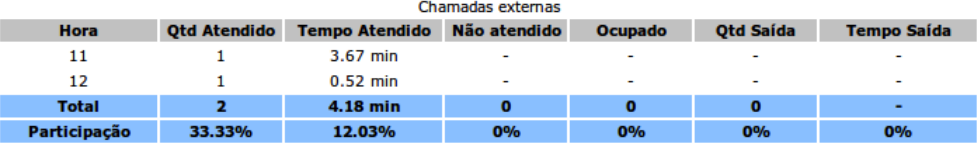

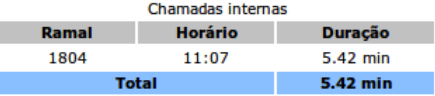

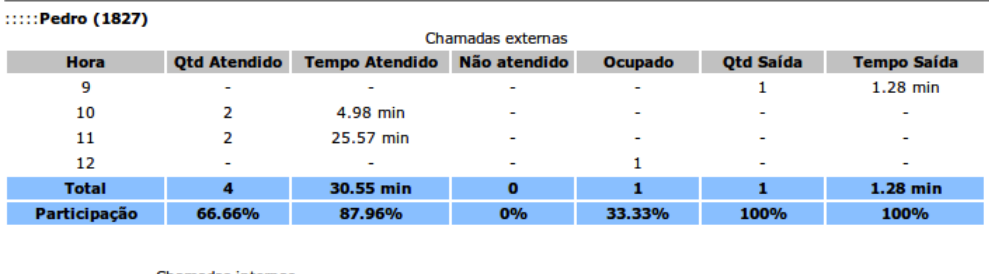

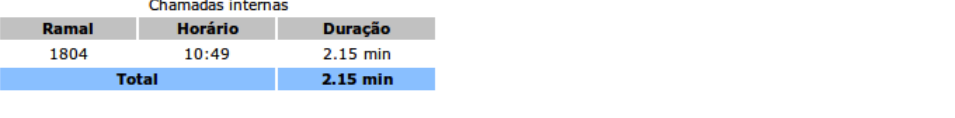

Atenciosamente,

**PABX** 

#### **Figura 4 - Relatório diário Fonte: o autor**

Este e-mail, que cai na caixa de entrada do gestor todos os dias, tem como formatação para facilitar a rápida identificação o assunto "\*\* PABX \*\* | Auditoria de atendimento diário (dd/mm/aaaa) | Equipe de *nomeequipe*", onde dd/mm/aaaa é a data do relatório e em *nomedaequipe* leia-se o nome configurado no relatório da equipe de atendentes de que se trata o mesmo. Em seguida, a ilustração que mostra o campo assunto do relatório:

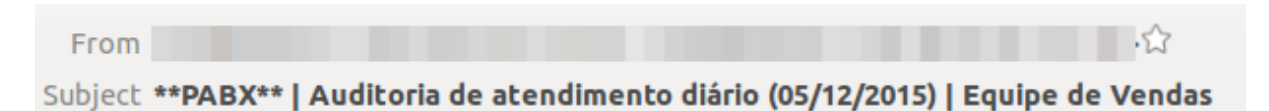

### **Figura 5 - Assunto do e-mail de relatório diário Fonte: o autor**

O primeiro bloco de informações refere-se ao contexto da auditoria daquele dia/e-mail, trazendo o nome da equipe, data referente aquele relatório, a quantidade de registros de dados analisados, quantidade de ramais auditados e quais são os números destes ramais auditados. A figura a seguir demonstra este bloco descrito:

### Resumo da auditoria

Equipe: Vendas Data: 05/12/2015 Volume de dados analisados: 88 registros Otd de ramais: 3 Ramais: 1802, 1827 e 1854

> **Figura 6 - Primeiro bloco do relatório diário Fonte: o autor**

Para o segundo grupo de informações foi reservado o resumo da equipe toda, como forma de mensurar as atividades, de maneira geral, de todos os colaboradores envolvidos. Neste bloco aparecem duas tabelas, uma referente à ligações recebidas e outra de ligações realizadas. O quadro demonstra quais campos cada tabela possui:

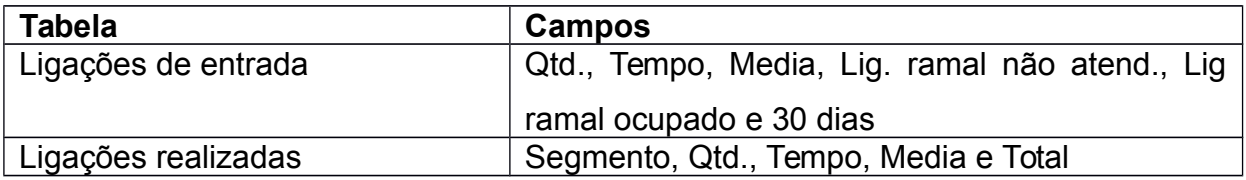

#### **Quadro 1 – Tabela de ligações Fonte: o autor**

A definição de cada campo é baseada da seguinte relação adotada, em comum acordo, com os gestores na tabela "Ligações de entrada":

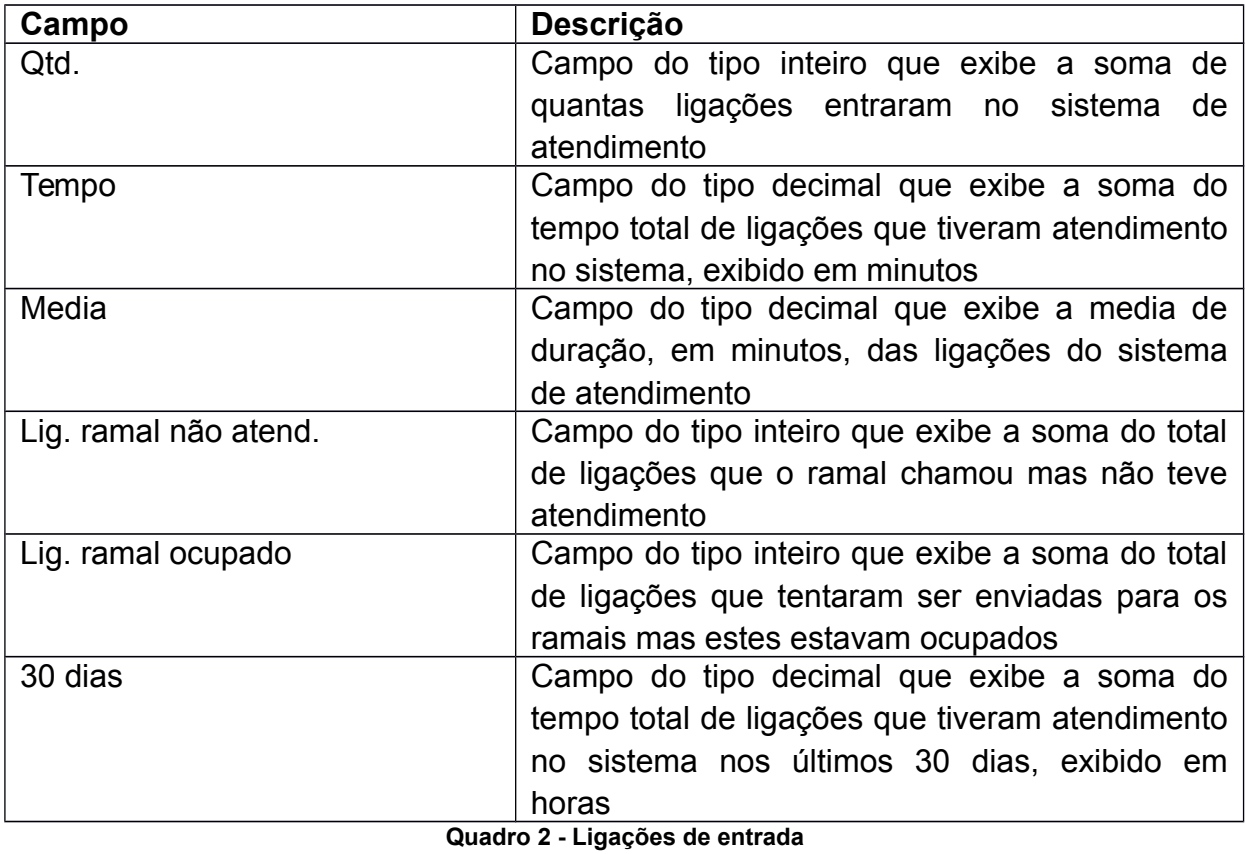

**Fonte: o autor**

Para a tabela "Ligações realizadas" as definições são:

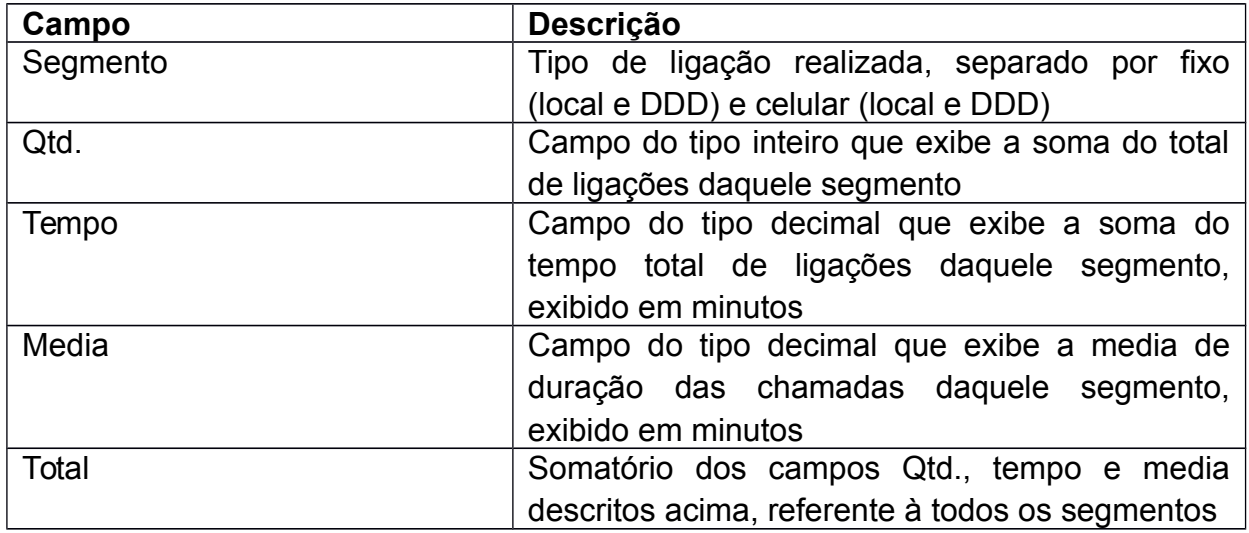

#### **Quadro 3 - Ligações realizadas Fonte: o autor**

Na próxima figura está o exemplo destas informações presentes no relatório gerado:

### **Equipe**

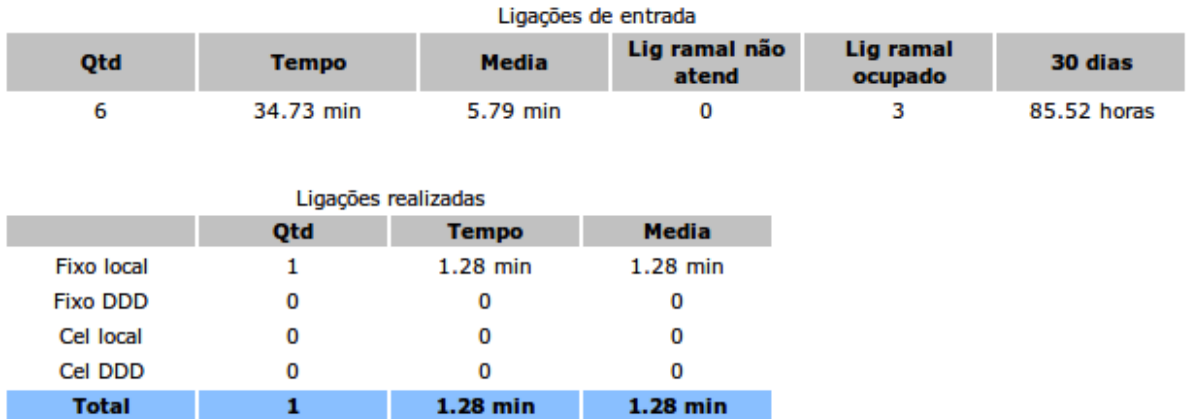

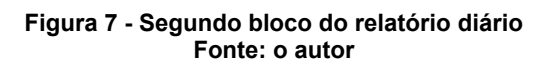

No terceiro grupo de informações é, então, exibido os detalhes de atendimentos individuais, separados por ramal. Em primeiro momento aparece a sequencia "nome (ramal)", identificando à quem pertence aqueles dados ali demonstrados. Em seguida, são demonstrados os dados da auditoria, apreciados em duas tabelas distintas: "Chamadas externas" e "Chamadas internas", as quais são compostas pelos campos:

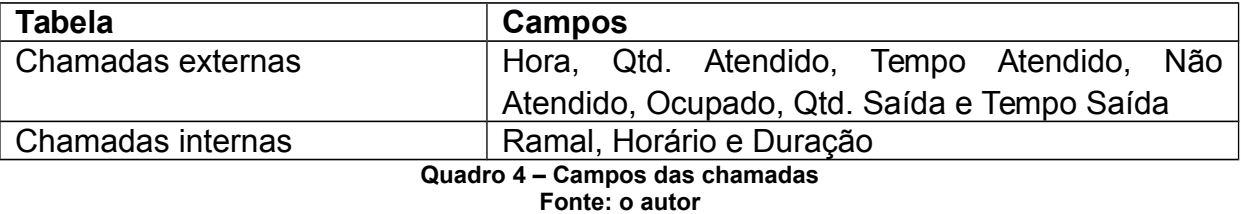

O uso dos nomes "Chamadas externas" e "Chamadas internas" se dá pelo fato que "externas" representaria ligações oriundas ou destinadas à fora da corporação e, "Chamadas internas" à ligações oriundas ou destinadas para outros ramais, portanto dentro da própria corporação.

As definições dos campos da tabela "Chamadas externas" são as que seguem:

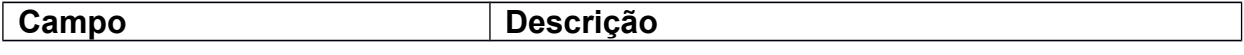

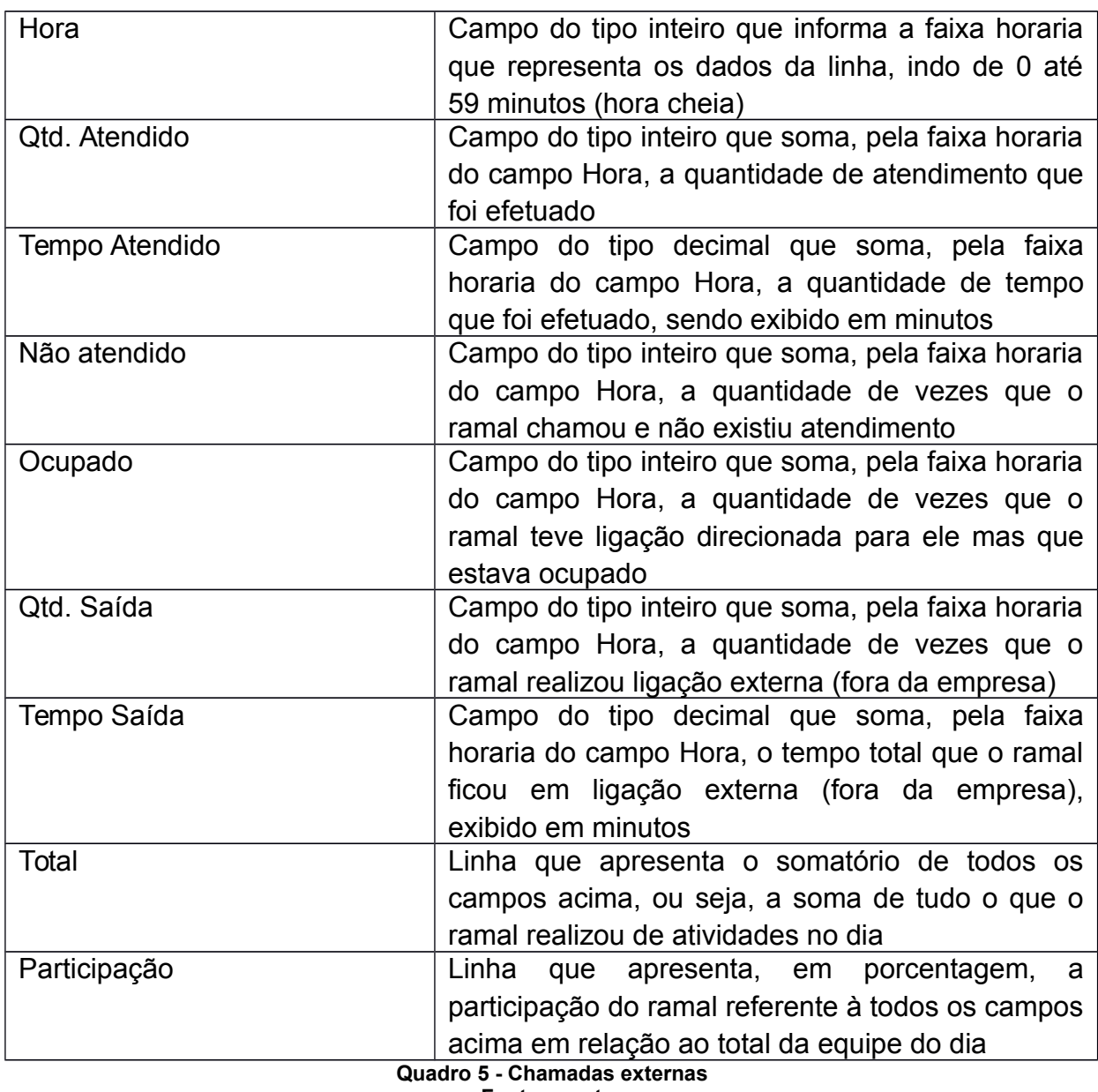

**Fonte: o autor**

O campo "Participação", da tabela "Chamadas externas" recebe uma atenção especial pela gestão pois, através dele, facilmente se identifica a porcentagem de atividade que o colaborador desempenhou em relação ao restante da equipe, podendo realizar comparações rápidas do colaborador individual com a media do setor todo.

Já a tabela "Chamadas internas" possui quatro campos importantes, descritos a seguir:

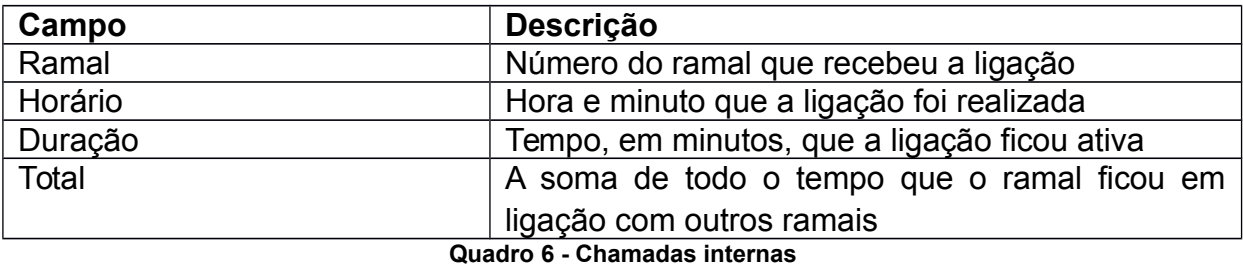

**Fonte: o autor**

Estas duas tabelas citadas acima são alimentadas com o atendimento de cada ramal, demonstrando seu desempenho individual sobre o decorrer do dia. Para cada ramal cadastrado no processo de auditoria, são apresentadas estas duas tabelas com os dados individualizados dos mesmos.

:::::Pedro (1827) Chamadas externas Qtd Atendido Tempo Atendido Não atendido Hora **Ocupado Qtd Saída Tempo Saída** 9 1.28 min  $\mathbf{1}$  $10$  $\overline{2}$ 4.98 min  $\overline{2}$ 11 25.57 min  $12$  $\mathbf{1}$ Total 30.55 min  $1.28$  min 4  $\overline{0}$  $\mathbf{1}$ 1 Participação 66.66% 87.96%  $0%$ 33.33% 100% 100% ستحقيق بالمحادي

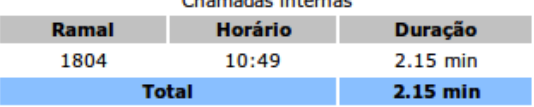

### **Figura 8 - Terceiro bloco do relatório diário Fonte: o autor**

Caso o ramal não tenha dados referente à uma destas tabelas (chamadas internas ou chamadas externas), é apresentado uma frase no lugar destas: "sem registro de chamada interna" para quando não exista dados de chamada interna ou, "sem registro de chamada externa" para quando não exista dados de chamada externa. A ilustração a seguir aborda exatamente este contexto, do ramal 1854 que possui apenas chamadas externas registradas:

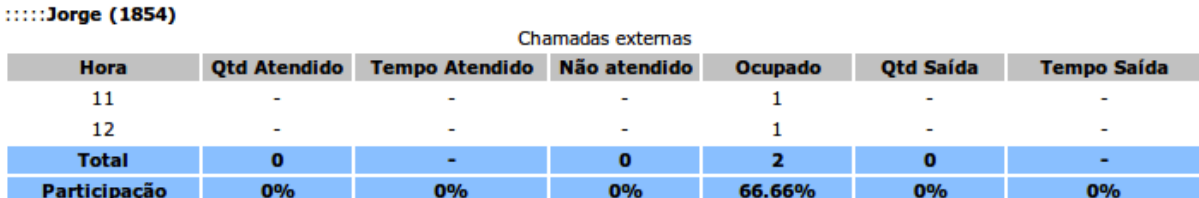

Sem registro de chamada interna!

#### **Figura 9 - Colaborador sem chamadas internas Fonte: o autor**

### **2.2.2 Semanal**

Este relatório é constituído de dois e-mails: um completo e outro compacto. O e-mail com o relatório completo descreve uma variedade maior de campos em relação ao compacto, porém os mesmos dados são encontrados em ambos.

As figuras que seguem representam o relatório semanal completo e o relatório semanal compacto, respectivamente:

Coordenador Para análise, segue o relatório completo dos atendimentos telefônicos dos últimos sete dias: Resumo da auditoria

Equipe: **Vendas**<br>Periodo: **05/12/2015** até **11/12/2015**<br>Volume de dados analisados: 8261 registros<br>Qtd de ramais: 8<br>Ramais: 1824, 1829, 1839, 1849, 1854, 1872, 1874 e 1890

Resumo semanal

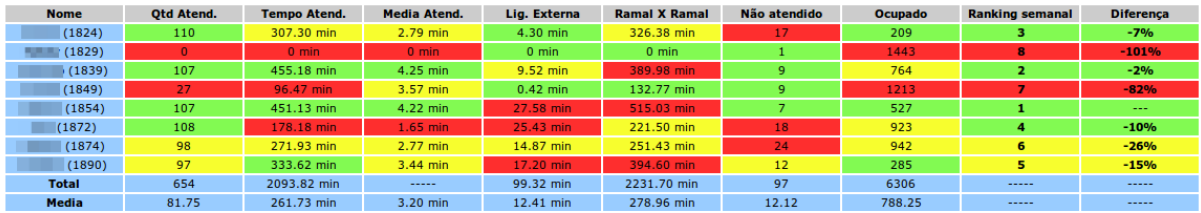

Atenciosamente.

**PABX** 

**Figura 10 - Relatório semanal completo Fonte: o autor**

Coordenador,

Para análise, segue o relatório resumido dos atendimentos telefônicos dos últimos sete dias:

#### Resumo da auditoria

Equipe: Vendas Período: 05/12/2015 até 11/12/2015 Volume de dados analisados: 8261 registros Otd de ramais: 8 Ramais: 1824, 1829, 1839, 1849, 1854, 1872, 1874 e 1890

#### **Resumo semanal**

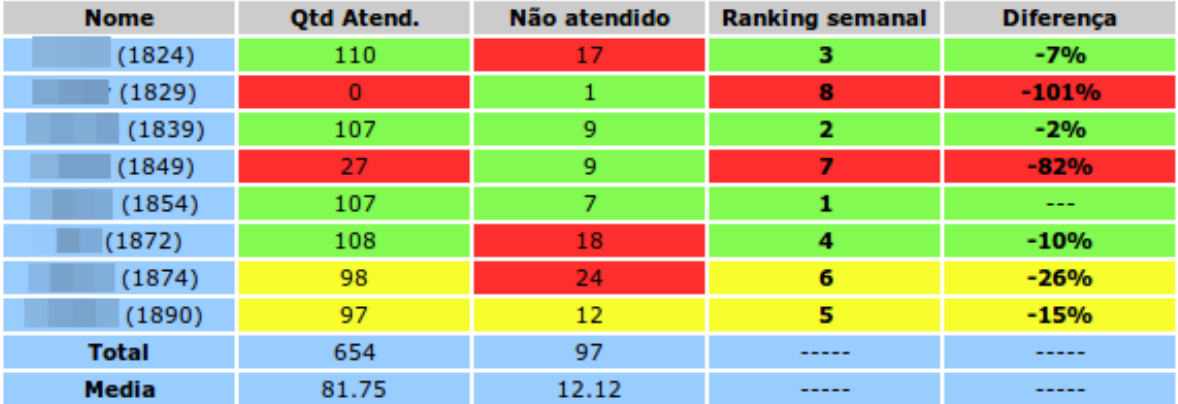

Atenciosamente,

PABX

#### **Figura 11 - Relatório semanal compacto Fonte: o autor**

Visando facilitar o entendimento destes, a abordagem que segue será feita em virtude do relatório semanal completo. Ao final desta explanação, é apresentado as diferenças para o relatório semanal compacto.

O campo "Assunto" do e-mail enviado do relatório semanal completo é apresentado o formato "\*\*PABX\*\* | Auditoria de atendimento semanal (De: dd/mm/aaaa até dd/mm/aaaa) | Equipe de nomeequipe", onde *nomedaequipe* referese ao nome configurado previamente no relatório para indicar de qual equipe pertence os dados.

From

Subject \*\*PABX\*\* | Auditoria de atendimento semanal (De: 05/12/2015 até 11/12/2015) | Equipe de Vendas

-52

#### **Figura 12 - Assunto do e-mail do relatório semanal completo Fonte: o autor**

O relatório semanal, assim como o diário, é dividido em blocos de informações para facilitar a leitura: resumo da auditoria e resumo semanal.

No primeiro bloco (resumo da auditoria) é exibido os dados consolidados referente à auditoria analisada de todo a equipe. O quadro a seguir demonstra o conceito de cada campo e, em seguida, a figura ilustrando este bloco de informações:

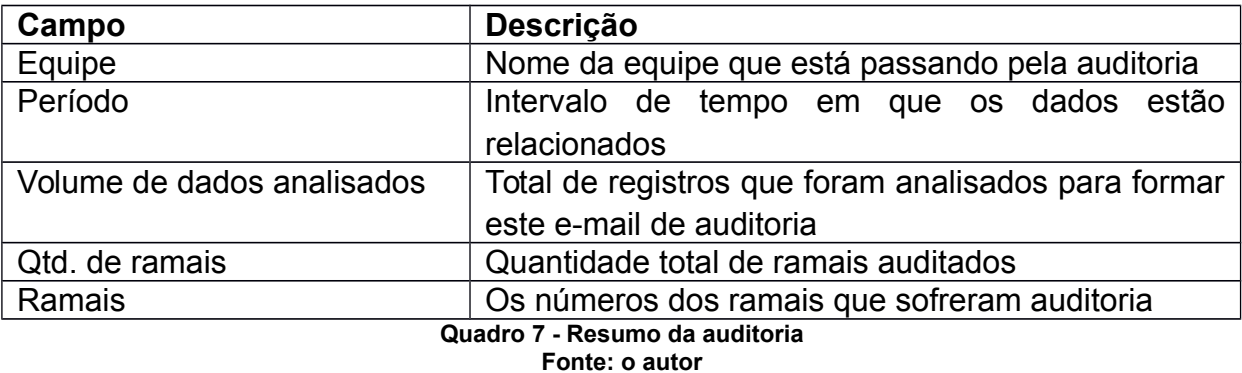

### Resumo da auditoria

**Equipe: Vendas** Período: 05/12/2015 até 11/12/2015 Volume de dados analisados: 8261 registros Qtd de ramais: 8 Ramais: 1824, 1829, 1839, 1849, 1854, 1872, 1874 e 1890

#### **Figura 13 - Auditoria do relatório semanal Fonte: o autor**

O segundo bloco de informações, correspondente à "Resumo semanal", indica, através de uma tabela, o desempenho de cada colaborador/ramal ao longo do intervalo de tempo correspondente ao campo "Período" do bloco "Resumo da auditoria". Segue figura que demonstra este bloco de informações:

Resumo semanal

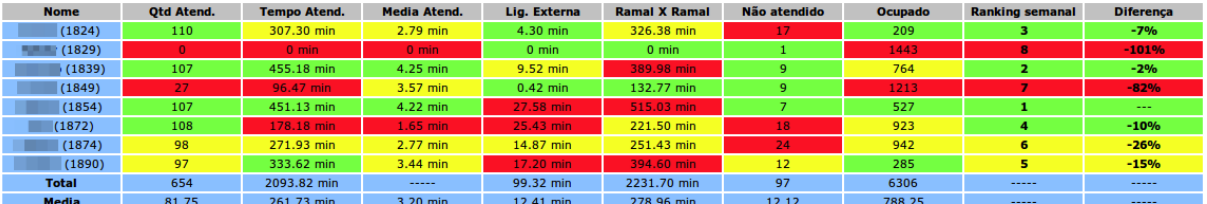

#### **Figura 14 - Dados do relatório semanal Fonte: o autor**

Utilizou-se cores para destacar os valores, gerando uma tabela mais fácil de ser compreendida e, também, de dar devida atenção aos pontos necessários. A fórmula adotada para aplicação das cores na planilha do relatório foi a seguinte:

- Vermelho: para valores menores que media 25%
- Amarelo: números entre a media -25% e a media + 25%
- Verde: valores maiores que a media + 25%

O quadro da sequência demonstra a função de cada campo empregado na tabela:

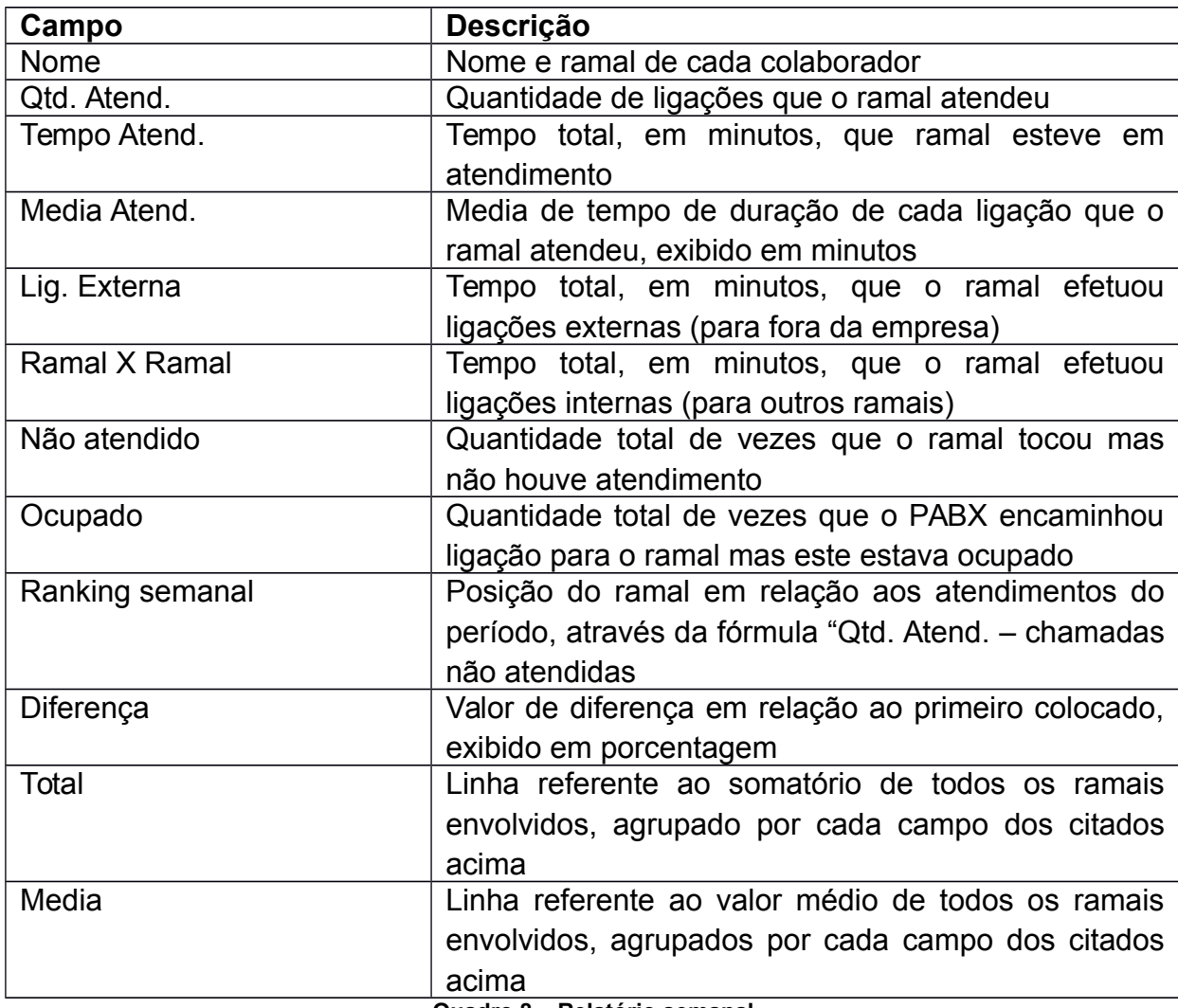

**Quadro 8 – Relatório semanal Fonte: o autor**

Atenção especial para os campos "Ranking semanal" e "Diferença": o primeiro é a posição que o ramal está em relação aos demais no período de tempo desta auditoria, utilizando a fórmula "Qtd. Atend. – Não atendido". Já o campo "Diferença" refere-se ao valor da diferença, em porcentagem, com relação ao primeiro colocado do ranking.

Na prática, estes dois campos acima funcionam de forma bem simples: imagine dois ramais que tenham a mesma quantidade de atendimento, porém um deles possui mais ligações "Não atendidas" que o outro. Logo, este ramal com menos ligações "Não atendidas" ficará em posição superior ao que possui maior número deste tipo de chamada, fazendo jus à fórmula "Qtd. Atend. – Não Atendido".

Desta forma, o relatório semanal completo foi descrito e exemplificado de forma exaustiva. Como paralelo, abaixo é descrito as diferenças entre este relatório e o semanal compacto.

O ponto de diferença entre o relatório completo e o compacto é a quantidade de campos da tabela e o nome do e-mail disparado.

Para os campos da tabela no relatório compacto é exibido somente: Qtd. Atend., Não atendido, Ranking semanal e Diferença. Vide Figura 11 para melhor observação.

O campo "Assunto" do e-mail também sofre pequenas modificações, como segue na figura abaixo. Porém, abrange da mesma forma o período que contempla o relatório, a equipe e a inscrição "Resumo" para identificar que este é o relatório semanal compacto.

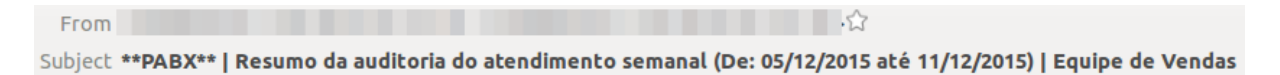

**Figura 15 - Assunto do e-mail do relatório semanal compacto Fonte: o autor**

### **2.2.3 Mensal**

Este relatório tem três desdobramentos, culminando em três relatórios distintos:

- relatório mensal completo;
- relatório mensal resumido;
- relatório mensal parcial.

Decidiu-se por esta divisão para organizar melhor os dados, da mesma forma que ocorreu com o relatório semanal. Eles são enviados todo dia primeiro, com dados referente ao mês imediatamente anterior. Já o relatório mensal parcial serve para acompanhamento, dia 15 de cada mês, dos atendimentos que foram realizados até então, fornecendo informações para o gestor sobre o andamento dos colaboradores dentro do mês.

As figuras à seguir demonstram cada um dos tipos de relatórios mensais disponíveis, na sequência: resumido, completo e parcial.

#### Coordenadora,

Abaixo o ranking mensal resumido de Outubro, com os dados referente ao departamento de Vendas para consulta.

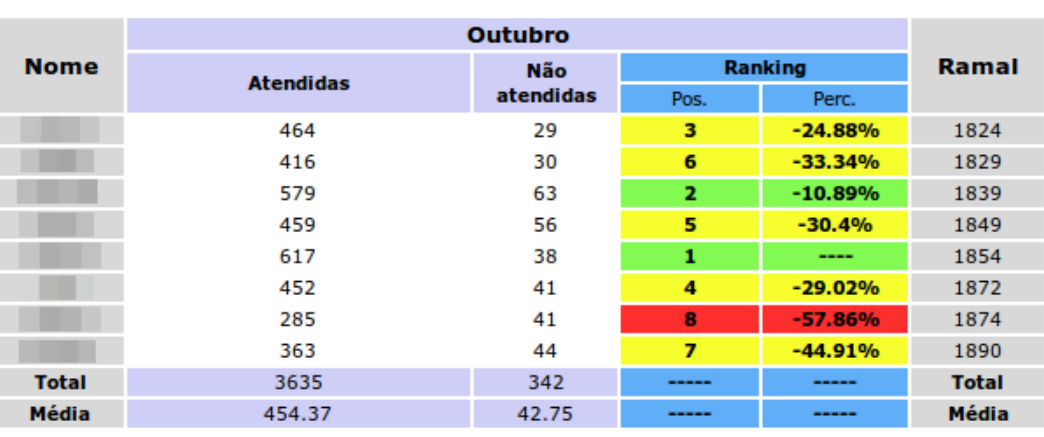

Volume de chamadas analisadas: 35062

Qtd de ramais auditados: 8 Legenda: Melhor que a média+25% Entre a média-25% e a média+25% Pior que a média-25%

Atenciosamente,

PABX

**Figura 16 - Relatório mensal resumido Fonte: o autor**

Coordenador.

Abaixo o ranking mensal de Outubro com os dados referente ao departamento de Vendas para consulta.

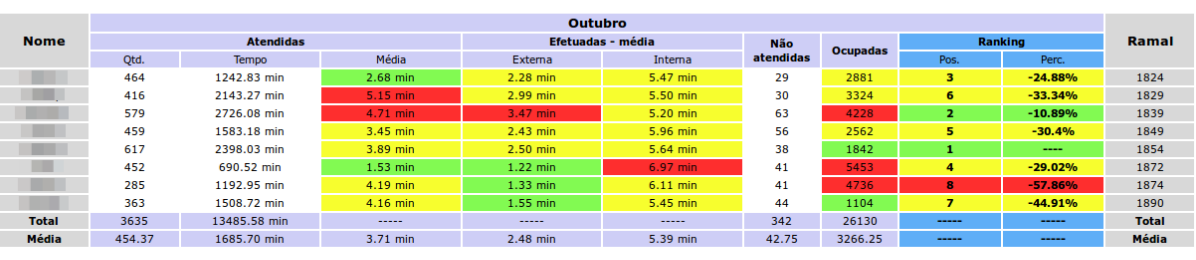

Volume de chamadas analisadas: 35062<br>Qtd de ramais auditados: 8<br>Legenda:<br><u>Melhor que a **média +25%**<br>Entre a **média-25% e a média +25%**<br>Pior que a **média-25% e a média +25%**</u>

Atenciosamente,

PABX

#### **Figura 17 - Relatório mensal completo Fonte: o autor**

#### Coordenador,

Abaixo o ranking mensal PARCIAL de Dezembro, com os dados referente ao departamento de Vendas para consulta.

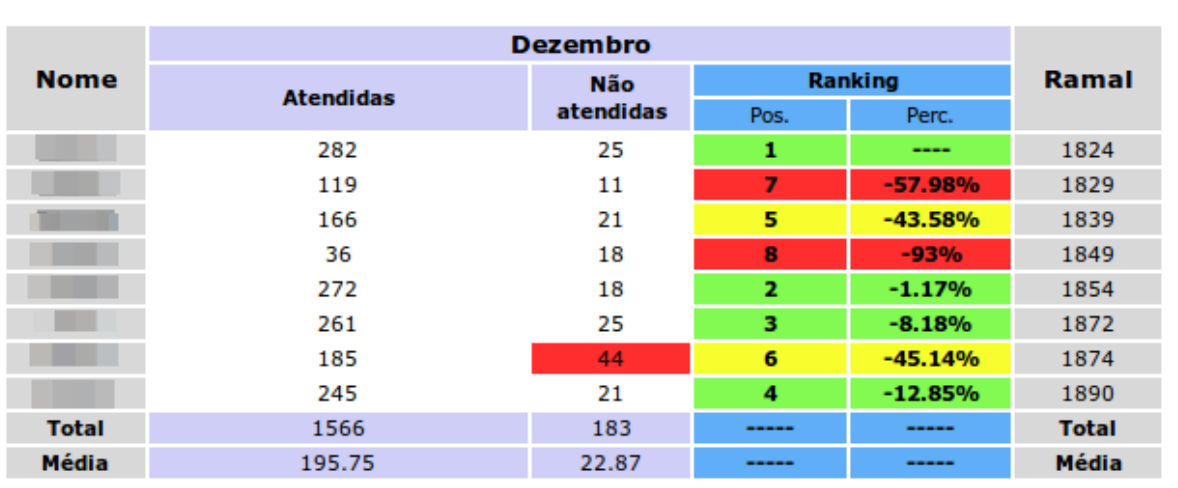

#### De 01/12/2015 até 15/12/2015

Volume de chamadas analisadas: 18260

Qtd de ramais auditados: 8 Legenda: Melhor que a média+25% Entre a média-25% e a média+25%

Pior que a média-25%

Atenciosamente,

**PABX** 

**Figura 18 - Relatório mensal parcial Fonte: o autor**

Como padrão já adotado no relatório semanal, foi utilizado cores para destacar os valores, gerando uma tabela mais fácil de ser compreendida e, também, de dar devida atenção aos pontos necessários. A fórmula adotada para aplicação das cores na planilha do relatório é a mesma do relatório semanal:

- Vermelho: para valores menores que media 25%
- Amarelo: números entre a media -25% e a media + 25%
- Verde: valores maiores que a media + 25%

Como os relatórios mensal parcial e mensal resumido são semelhantes, mudando apenas a variável tempo que, no primeiro é fixada do dia primeiro até o décimo quinta dia do mês vigente e, no segundo, do dia primeiro até o último dia do último mês, o quadro abaixo demonstra a função de cada campo empregado nestes dois relatórios:

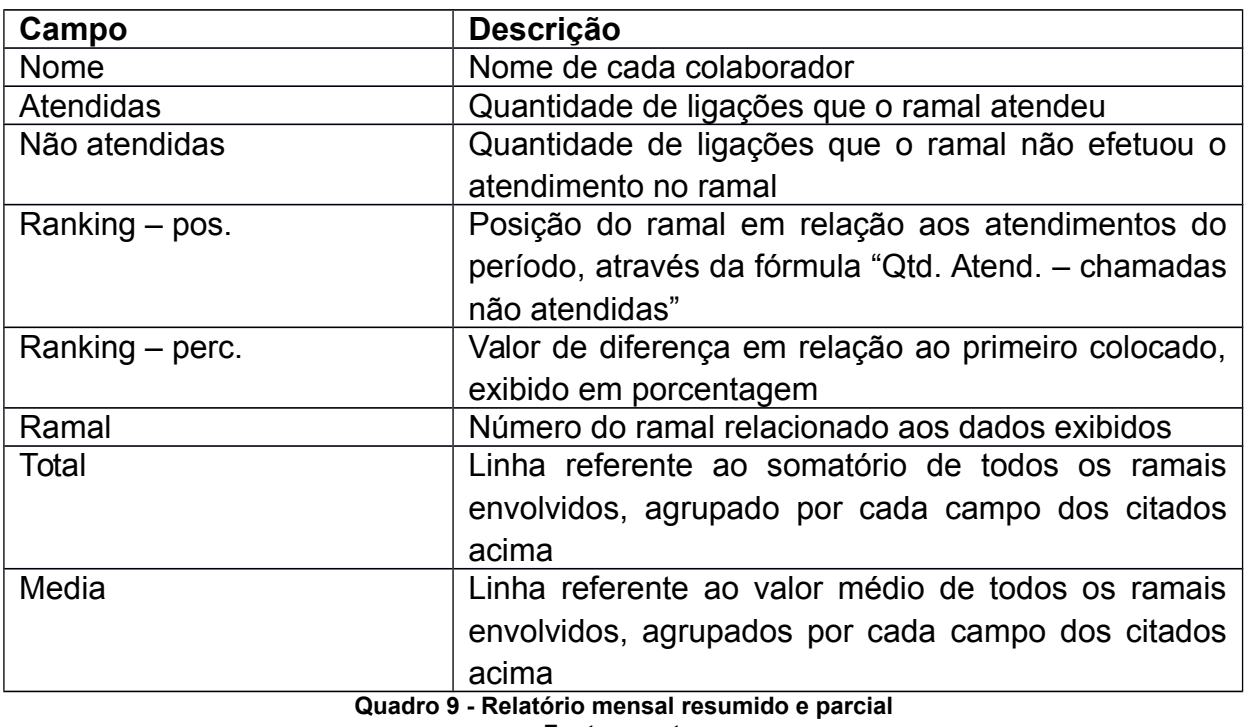

**Fonte: o autor**

Novamente pede-se atenção especial para os campos "Ranking semanal" e "Diferença": o primeiro é a posição que o ramal está em relação aos demais no período de tempo desta auditoria, utilizando a fórmula "Qtd. Atend. – Não atendido". Já o campo "Diferença" refere-se ao valor da diferença, em porcentagem, com relação ao primeiro colocado do ranking.

Ao final dos relatórios, existem informações pertinentes ao mesmo: "volume de chamadas analisadas", que corresponde à quantidade de registros de ligações que foram auditadas; e "qtd. de ramais auditados", que indica quantos ramais estão sofrendo este processo de extração de dados.

A análise do relatório mensal completo é feita pela leitura de campos adicionais, ao se comparar ao mensal resumido ou parcial. Esta diferença se dá pelo desdobramento das informações de "chamadas atendidas" e inclusão dos campos "chamadas efetuadas" e "ocupadas". O quadro a seguir demonstra a função de cada um:

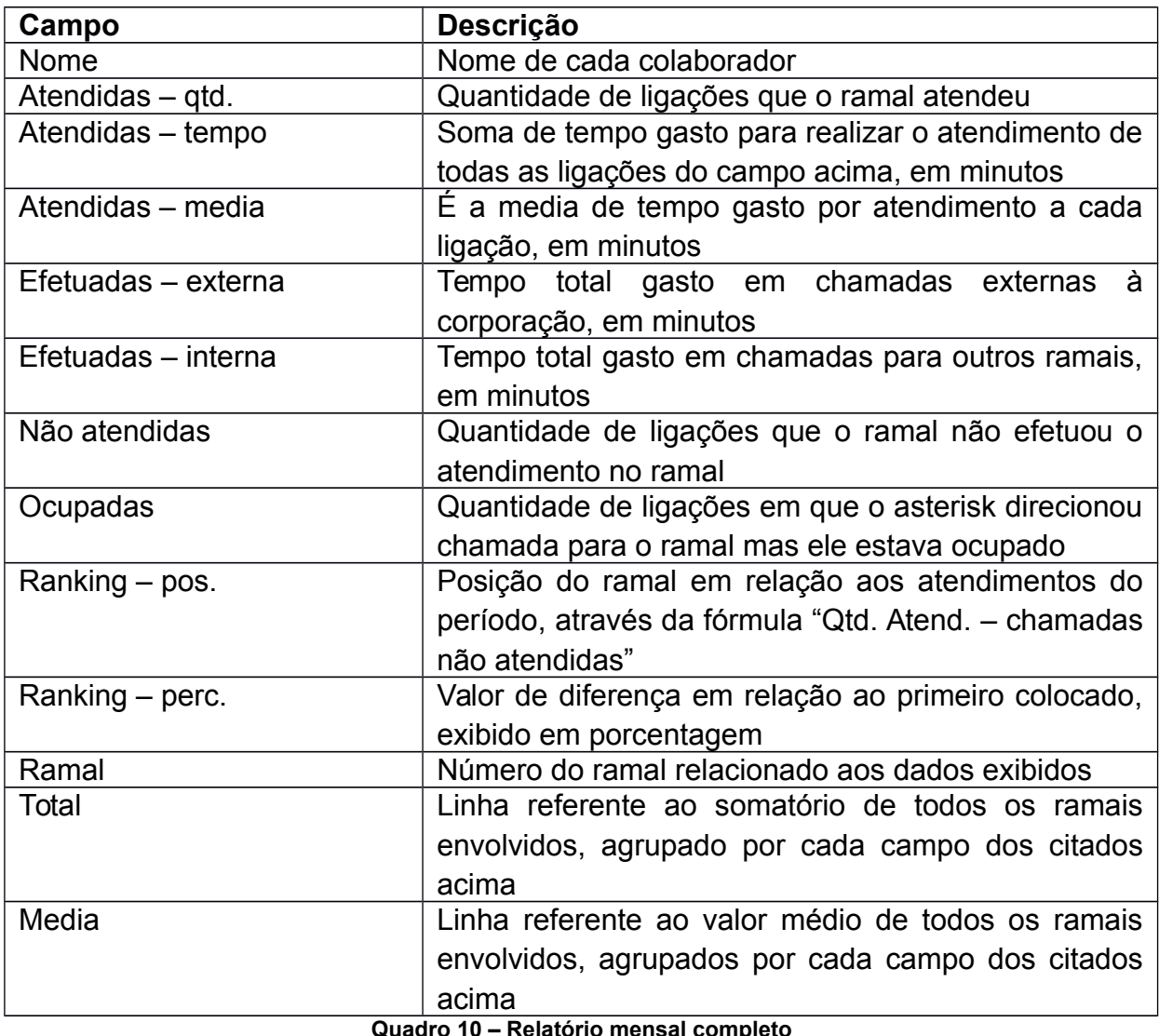

**Quadro 10 – Relatório mensal completo Fonte: o autor**

Da mesma forma, a utilização de cores foi um marco importante de ganho de visibilidade, sendo adotado o mesmo padrão de cores descritos no relatório mensal parcial e resumido. E, também igual à estes primeiros, é apresentado ao final os campos "volume de chamadas analisadas" e "qtd. de ramais auditados", indicando a quantidade de registros de chamadas auditadas e quantos ramais foram indicados para a auditoria, respectivamente.

## **2.2.4 Semestral**

Como forma de incentivo financeiro, definiu-se que a cada semestre existirá uma avaliação para reenquadramento de cargos e salários. Assim, este relatório em específico ajudará a compor alguns itens nesta avaliação de desempenho, tomando por base a quantidade de ligações que foram atendidas, não atendidas e, principalmente, o ranking demonstrado, pois abrange os últimos seis meses de atividades da equipe.

Por se tratar de um relatório mais abrangente na variante tempo, adotou-se apenas o uso da frente "resumido", para evitar o excesso de informações desnecessárias e agilizar todo o processo de compreensão do mesmo até por pessoas que não participam do dia a dia da equipe, por exemplo os gerentes e diretores.

Coordenador,

Para análise, segue o relatório resumido dos atendimentos telefônicos dos últimos seis meses:

### Resumo da auditoria

Equipe: Vendas Período: 17/06/2015 até 16/12/2015 Volume de dados analisados: 230402 registros Qtd de ramais: 10 Ramais: 1802, 1824, 1827, 1829, 1839, 1849, 1854, 1872, 1874 e 1890

### **Resumo semestral**

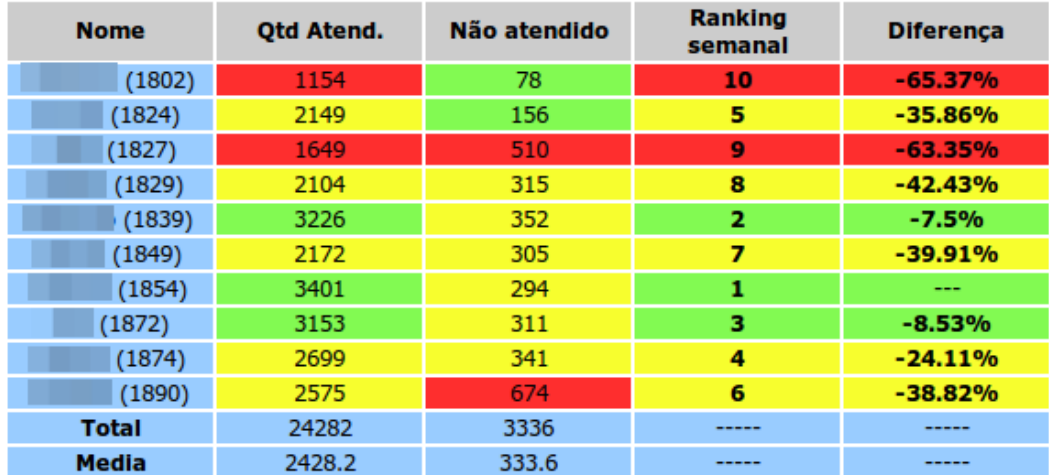

Atenciosamente,

**PABX** 

**Figura 19 - Relatório semestral Fonte: o autor**

Existem dois blocos de informação: "Resumo da auditoria" e "Resumo semestral". O quadro a seguir descreve o bloco "Resumo da auditoria":

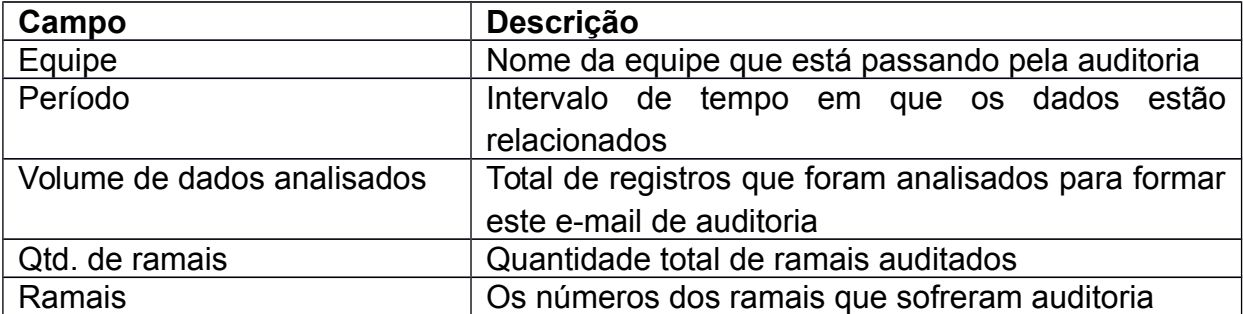

#### **Quadro 11 - Auditoria semestral Fonte: o autor**

Para o bloco "Resumo semestral" a descrição dos campos é a

seguinte:

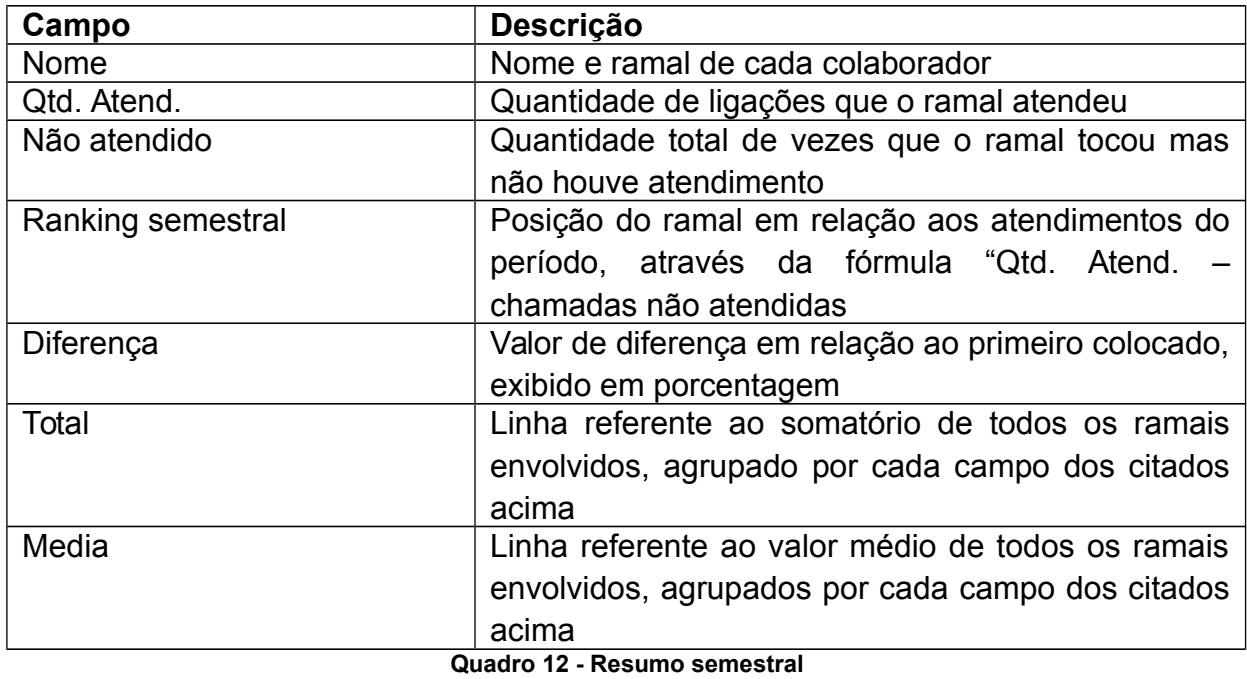

**Fonte: o autor**

O assunto do e-mail também sofre modificação para facilitar a visualização deste relatório, sendo:

- 13 **From** Subject \*\*PABX\*\* | Auditoria dos atendimentos do último semestre (De: 17/06/2015 até 16/12/2015) | Equipe de Vendas

### **Figura 20 - Assunto do e-mail do relatório semestral Fonte: o autor**

Coloração segue o padrão já explicado nos outros relatórios, a saber:

- Vermelho: para valores menores que media 25%
- Amarelo: números entre a media -25% e a media + 25%
- Verde: valores maiores que a media + 25%

## **2.2.5 Anual**

Este é o último relatório produzido, consolidando todos os registros durante um ano todo. Utilizado para mensurar os atendimentos na virada de ano, como forma de identificar melhores práticas a serem adotadas no próximo ano.

Outra utilização deste é a visualização das tabelas como gráficos de medidas de desempenho, organizando a equipe com os mais produtivos e os menos produtivos, através de uma abordagem totalmente focada para o nicho de colaboradores à quem está falando.

#### Coordenador.

Para análise, segue o relatório resumido dos atendimentos telefônicos dos últimos 365 dias:

### Resumo da auditoria

Equipe: Vendas Período: 17/12/2014 até 16/12/2015 Volume de dados analisados: 457911 registros Qtd de ramais: 10 Ramais: 1802, 1824, 1827, 1829, 1839, 1849, 1854, 1872, 1874 e 1890

### **Resumo anual**

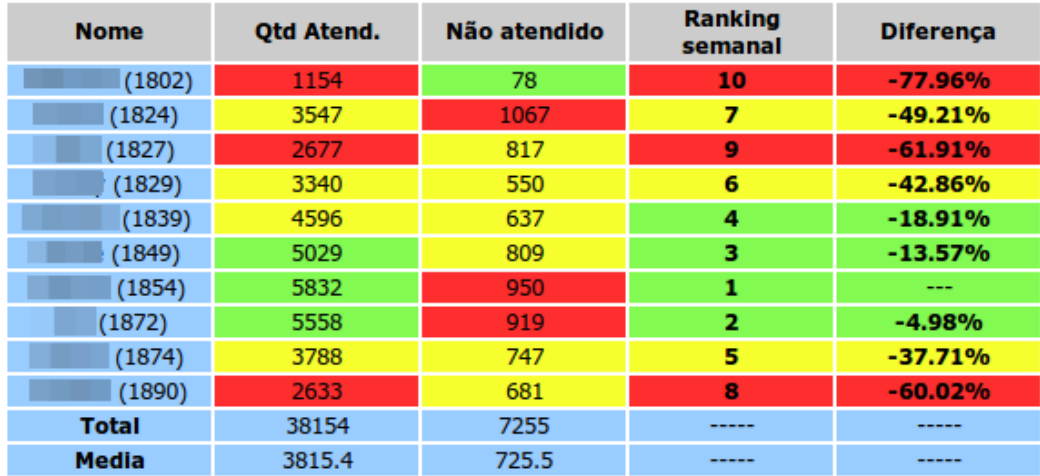

Atenciosamente,

**PABX** 

#### **Figura 21 - Relatório anual Fonte: o autor**

Da mesma apresentação do relatório anterior, este é composto por dois blocos de informações (Resumo da auditoria e Resumo anual). As tabelas descritivas de cada campo são as que seguem, sendo a primeira para o resumo da auditoria e a segunda para o resumo anual:

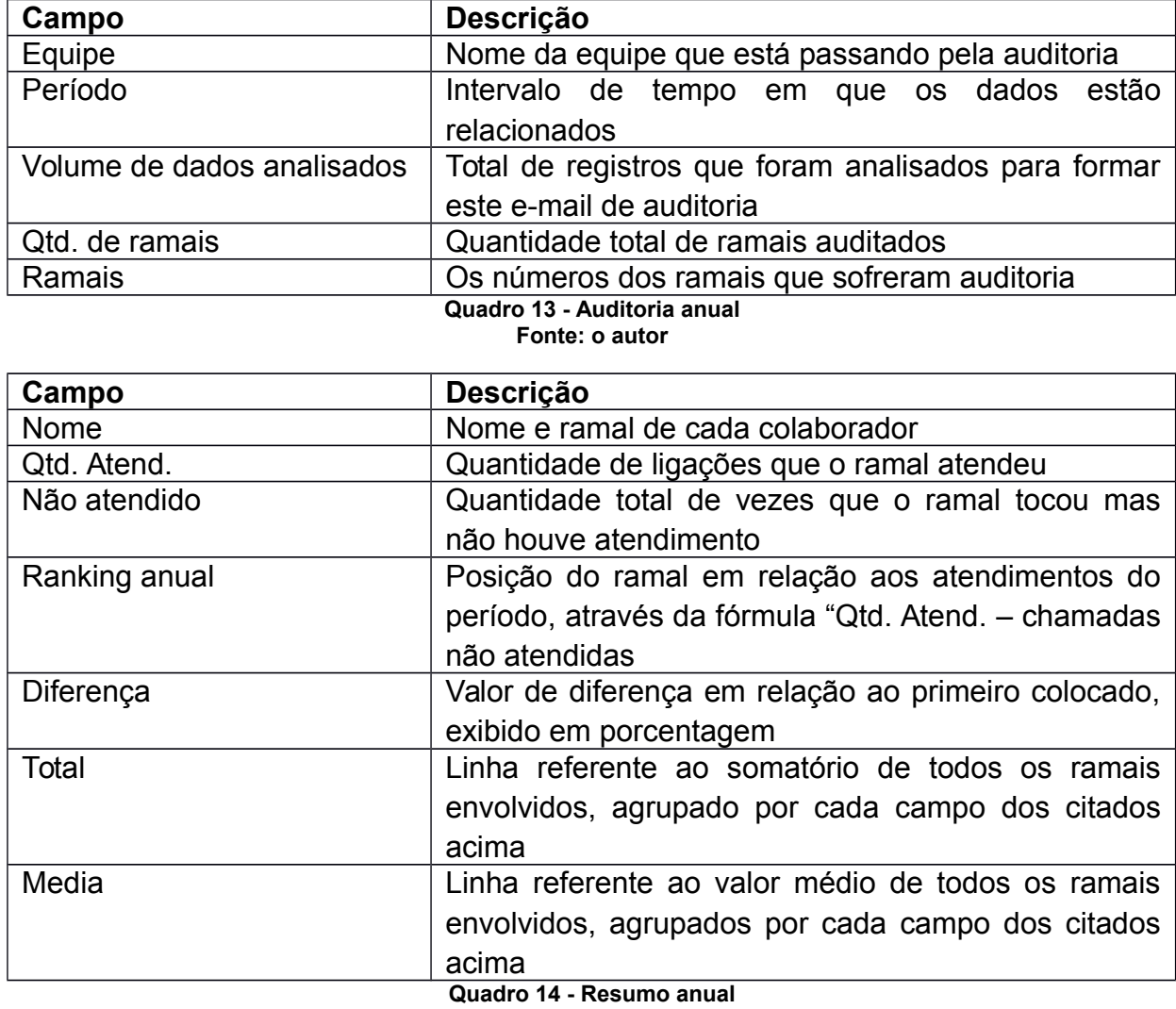

**Fonte: o autor**

O campo "Assunto" do e-mail segue o padrão da figura abaixo,

facilitando a identificação do relatório:

From 一公 Subject \*\*PABX\*\* | Auditoria dos atendimentos do último ano (De: 17/12/2014 até 16/12/2015) | Equipe de Vendas

**Figura 22 - Assunto do e-mail do relatório anual Fonte: o autor**

Coloração segue o padrão já explicado nos outros relatórios, a saber:

- Vermelho: para valores menores que media 25%
- Amarelo: números entre a media -25% e a media + 25%

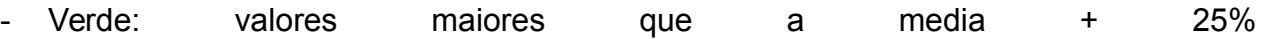

### **2.3 Ranking**

Informação disponível em todos os relatórios abaixo, para facilitar a leitura dos mesmos:

- semanal completo:
- semanal compacto;
- mensal parcial;
- mensal completo;
- mensal compacto;
- semestral;
- anual.

No relatório diário não foi incluso o ranking pois, como existem escalas de plantão, não seria justo algum colaborador ser prejudicado pois estaria trabalhando remoto. Da mesma forma que os rankings são dados minerados no momento da consulta, assim sempre a informação é a mais atualizada possível para o gestor.

Para calcular o posicionamento, foi definida a fórmula de chamadas atendidas sendo subtraídas das chamadas não atendidas. Este padrão foi adotado tendo em vista que qualquer colaborador, ao sair de sua mesa ou não estiver em seu horário de trabalho, deve deixar o telefone no modo *do not disturb*, o que ocasiona a chamada entrar na coluna "Ocupado". Como existir chamadas não atendidas é considerada uma falta, esta fórmula equilibra o ecossistema como um todo.

O campo diferença, do ranking, é a quantidade, medida em porcentagem, que o colaborador ficou atrás do primeiro colocado. Assim facilita a leitura por parte do gestor que, apesar de um colaborador ficar abaixo de outro, não quer dizer que foi uma diferença alarmante para a posição imediatamente superior à ele.

E da mesma forma que os relatórios, foi adotado o padrão de cores para chamar atenção aos pontos que merecem melhoria e atenção por parte dos gestores envolvidos. São:

- Vermelho: para valores menores que media 25%
- Amarelo: números entre a media -25% e a media + 25%
- Verde: valores maiores que a media + 25%

### **2.4 Painel Real-Time**

Ferramenta indispensável desde que foi implantada, é um relatório em tempo real dos atendimentos realizados, demonstrados em um painel próximo de todos da equipe. Assim, conseguem visualizar seu desempenho diário e o resumo da semana. Adotado padrão de cores e ranking, porém com algumas diferenças:

- Vermelho: para valores menores que media 25%
- Amarelo: números entre a media -25% e a media + 25%
- Verde: valores maiores que a media + 25%
- Branco: quando não houver dados ou não for importante

Assim, um ramal que não realizou nenhum atendimento no dia, nenhuma cor será atribuída para quaisquer um dos campos relativos à ele. Esta atitude deu-se pelo fato de que constantemente existem trocas de horários e funções, o que geraria alarmes (vermelho) sem necessariamente ser um problema a ser corrigido pelo gestor.

16/12/2015

### Painel de atendimento de Vendas

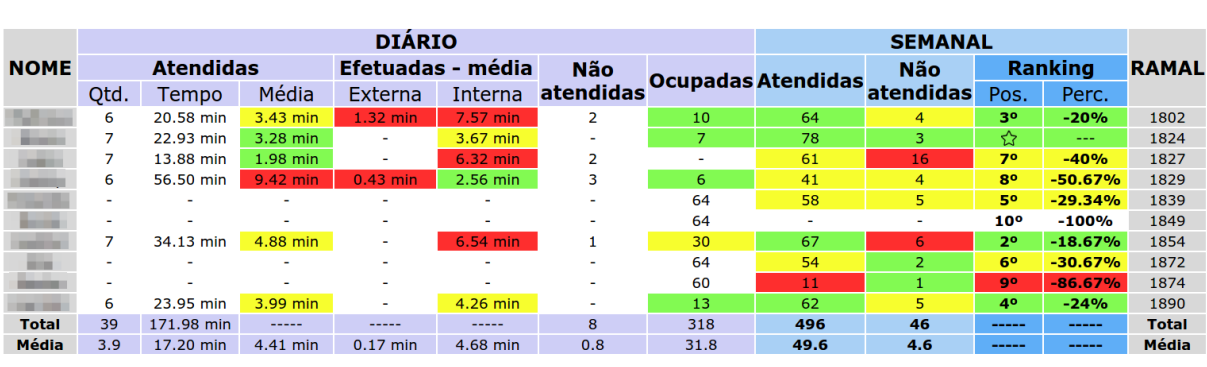

Volume de chamadas analisadas: 447 Qtd de ramais auditados: 10 Legenda: Melhor que a **média+25%** namar que a media i 25 %<br>Entre a **média-25%** e a **média+25%**<br>Pior que a **média-25%** 

Refresh em 15

Consulta realizada em 11:10:21

**Figura 23 - Painel real time Fonte: o autor**

Pode-se dividir este painel de real-time em três blocos de informações,

os quais:

- informações do dia (roxo);
- informações da semana (azul);
- informações da auditoria (rodapé).

Na parte de informações diárias, os campos são descritos como:

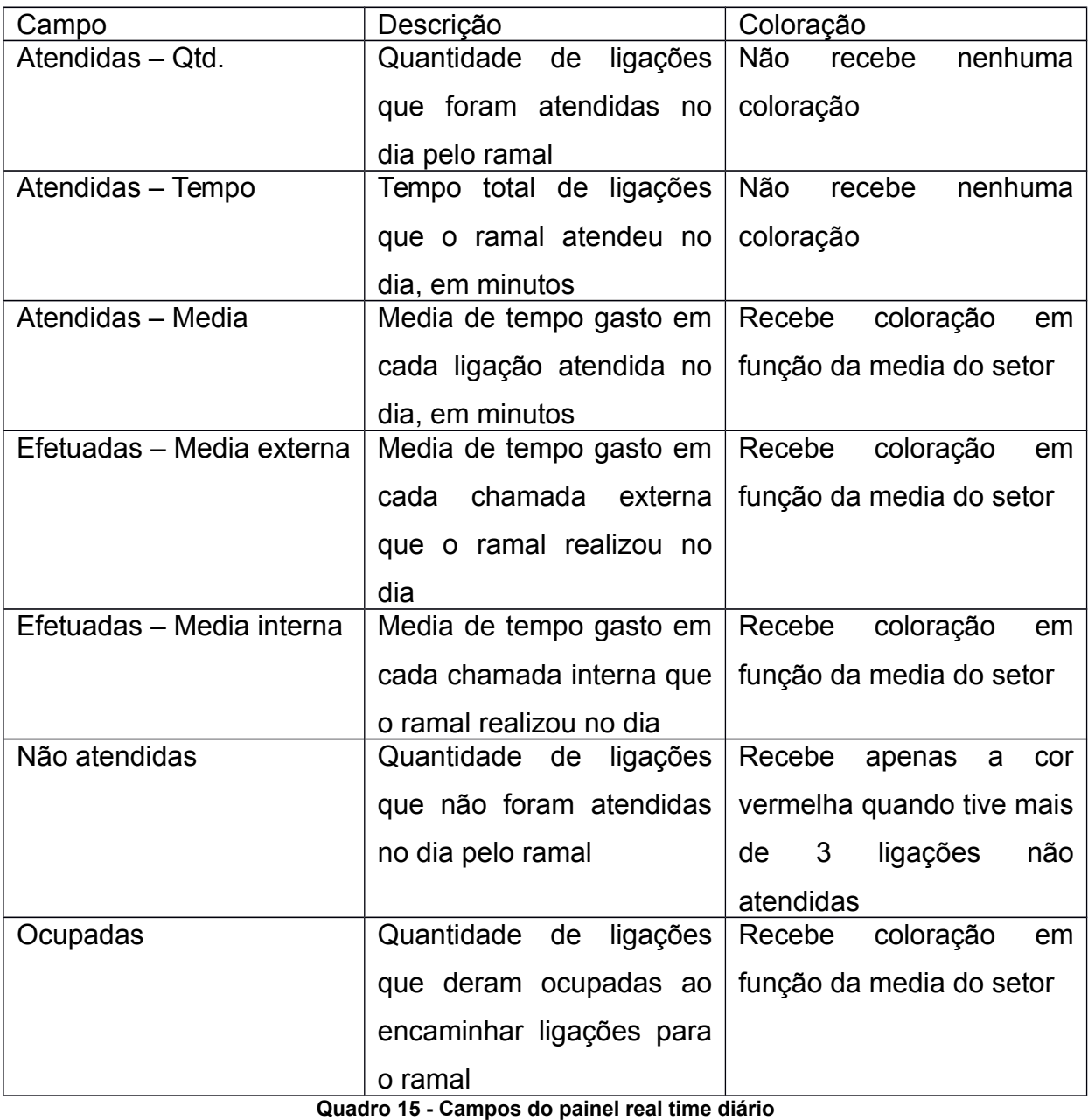

**Fonte: o autor**

Já para as informações semanais, os campos e descrição deles são os

elencados no quadro:

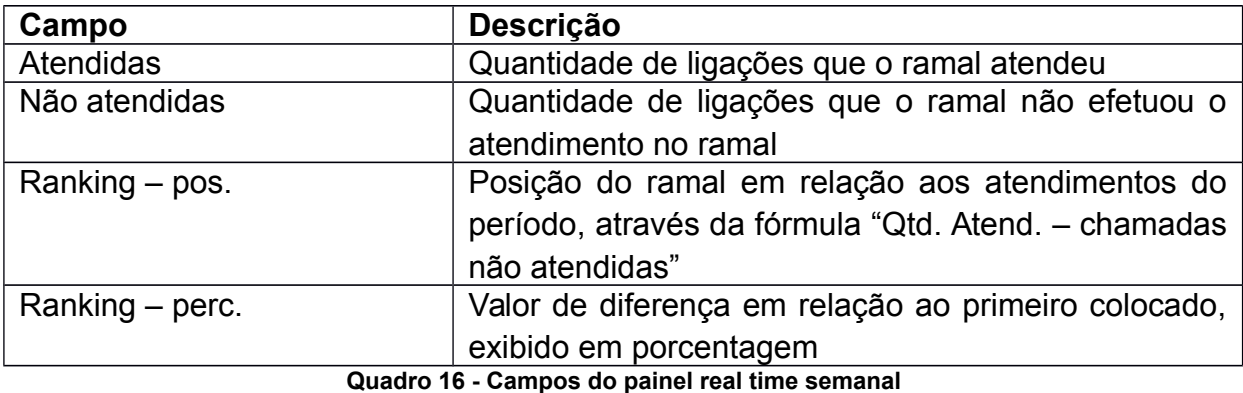

**Fonte: o autor**

Existem ainda, as linhas "Total" e "Media", que retornam os dados consolidados totais e medianos de todos os ramais auditados pela ferramenta desenvolvida. Por fim, as informações da auditoria são o volume de chamadas analisadas e qtd. de ramais auditados.

### **2.5 Relatório individual do ramal**

Como forma de acompanhar os relatórios fechados do mês, optou-se pela criação de um relatório personalizado para cada ramal, informando importantes dados referente ao mês anterior, enviado todo dia primeiro.

Para proteger a identidade dos demais colaboradores em função do ranking, cada colaborador só tem acesso à sua posição em relação ao ranking, sendo as demais linhas anônimas.

A utilização de cores segue o padrão já adotado nos outros relatórios,

sendo:

- Vermelho: para valores menores que media 25%
- Amarelo: números entre a media -25% e a media + 25%
- Verde: valores maiores que a media + 25%

Na figura a seguir, o ramal que recebeu o e-mail ficou na posição 4/8 (indicado pela inscrição **VOCÊ** no ranking). Ele sabe quantas chamadas cada ramal atendeu ou deixou de atender, bem como a posição e percentual que cada ramal teve no ranking mensal, mas não sabe identificar quem foi que ficou em qual posição, somente do seu próprio desempenho.

Ao final do e-mail, o resumo da auditoria é apresentado nos mesmos moldes dos demais relatórios, contendo: volume de chamadas analisadas e qtd. de ramais auditados.

Abaixo o ranking mensal de Outubro com os dados referente ao seu ramal (1872) em função dos atendimentos de todo o departamento.

Você terminou o ranking de Outubro na posição 4/8! Confira o quadro do ranking mensal de atendimentos:

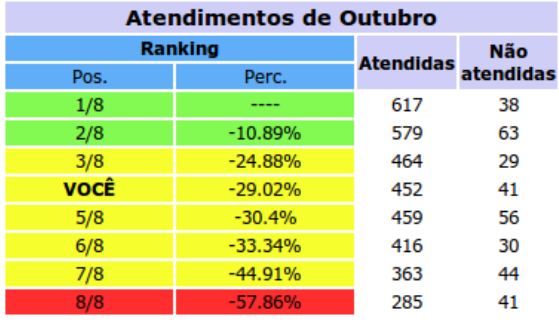

Volume de chamadas analisadas: 35062 Qtd de ramais auditados: 8 Legenda: Melhor que a média+25% Entre a média-25% e a média+25% Pior que a média-25%

Atenciosamente,

**PABX** 

g in

#### **Figura 24 - Relatório individual Fonte: o autor**

O assunto do e-mail destes relatórios individuais é o demonstrado a

seguir:

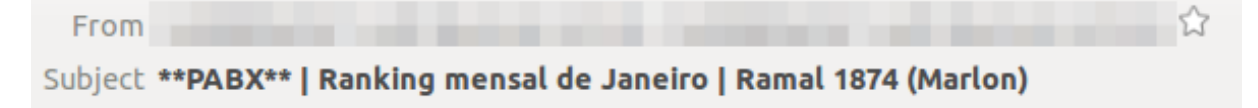

**Figura 25 - Assunto do e-mail de relatório individual Fonte: o autor**

# **3 ANÁLISE DOS RESULTADOS**

Com todo o potencial encontrado na ferramenta é de fácil percepção do quanto esta se tornou importante do *core business* da empresa, pois é o atendimento aos clientes, geradores de riqueza para a corporação, que está sendo monitorado de forma mais próxima e concreta.

Um horário de pico é fácil de se identificar, podendo remanejar funcionários para esta faixa e, em horários com menor fluxo de ligações, pode diminuir a quantidade de atendentes.

Da mesma forma que o ânimo dos atendentes, pela competividade nativa de cada ser humano, aumentou os índices de atendimento ao mesmo tempo que baixou o índice de chamadas não atendidas, que é considerado um erro grave por parte do colaborador.

O painel, visível para toda a empresa, retrata os atendimentos diários, com fácil identificação de qualquer anomalia no fluxo das ligações. A coloração vermelha destaca de maneira perfeita os itens que merecem atenção especial.

Em resumo, existiram ganhos consideráveis em todo o processo de gerenciamento de equipe com relação aos atendimentos telefônicos prestados: remanejamento de pessoal, investigação em ramais suspeitos de não atendimento por estarem muito abaixo da media, encorajamento dos últimos colocados no ranking para demonstrarem resultado e colocado como exemplo os primeiros lugares, para inspirar os demais colaboradores a se entregarem um pouco a mais, de forma a fazer a diferença pela equipe e também pela empresa, fortalecendo todo o ecossistema.

## **4 CONSIDERAÇÕES FINAIS E TRABALHOS FUTUROS**

Os gestores envolvidos no processo reconhecem que a tomada de decisão, baseada em dados concretos e reais, torna o gerenciamento da equipe mais correto e direcionado, podendo fazer intervenções "cirúrgicas" nas necessidades, antes passadas desapercebidas.

Já os colaboradores conseguem manter um equilíbrio de competividade sadio e benéfico para com o ecossistema corporativo que pertencem, se engajando para melhorar a posição no *ranking* e, quem já está nas primeiras colocações, mantendo o ritmo para não ser alcançado pelos demais.

Foi adicionado, na planilha de reenquadramento funcional uma área sobre o desempenho que cada colaborador teve, entrando na media com um peso para ser avaliado o desempenho do mesmo e, através disto, encaixar o aumento financeiro do indivíduo.

Como trabalho futuro seria interessante a adoção de histórico na formulação dos relatórios, de forma a criar uma tendência nas tabelas e, desta forma, cobrir o desempenho comparado ao mesmo período de outro ano.

Outra colocação pertinente ao caso é a adoção de pesos nos atendimentos através da dificuldade de cada um, separados por nível de prioridades (l1, l2, l3...), podendo, para tanto, utilizar da própria fila de atendimento disponível no *asterisk*.

### **REFERÊNCIAS**

BARRETO, Margarida. **Assédio Moral no Trabalho: chega de humilhação.** Disponível em:<http://www.assediomoral.org/site/>. Acesso em 23 de janeiro de 2016.

BAZERMAN, M.H. **Processo Decisório: Para Cursos De Administração, Economia E Mbas.** Rio de Janeiro: Elsevier Editora, 2004.

CAMPOS, Humberto Vinicius Aparecido de. **PBX-IP: GERENCIANDO TECNOLOGIAS DE TELECOMUNICAÇÃO**. 2007. Curitiba – PR. Disponível em: http://www.up.edu.br/blogs/engenharia-da-computacao/wpcontent/uploads/sites/6/2015/06/2007.16.pdf.

CARAVANTES, G.; PANNO, C.; KLOECKNER, M. **Administração: Teorias E Processo**. São Paulo: Pearson, 2005. 572 p.

CHIAVENATO, I. **Comportamento Organizacional: A Dinâmica Do Sucesso Das Organizações.** 2. ed. Rio de Janeiro: Elsevier, 2010. 539 p.

CHIAVENATO, I. **Gerenciando Com As Pessoas: Transformando O Executivo Em Um Excelente Gestor De Pessoas.** Rio de Janeiro: Elsevier - Ed. Campus, 2005.

COSTA NETO, P. L. O. **Qualidade E Competência Nas Decisões.** São Paulo: Edgarg Blücher LTDA, 2007.

GLÖCKNER, César Luís Pacheco. **Assédio Moral no Trabalho.** São Paulo: IOB Thomson, 2004.

GONÇALVES, L. M; UCHÔA, J. Q. **AEL: Asterisk Extension Language Para Criação De Planos De Discagem**. 2015.

LIMA, J. A. **Liderança E Tomada De Decisão Na Organização.** 2012. Videira – SC. Disponível em < [http://www.uniedu.sed.sc.gov.br/wp](http://www.uniedu.sed.sc.gov.br/wp-content/uploads/2014/01/Josimara-Alves-de-Lima.pdf)[content/uploads/2014/01/Josimara-Alves-de-Lima.pdf>](http://www.uniedu.sed.sc.gov.br/wp-content/uploads/2014/01/Josimara-Alves-de-Lima.pdf).

MAXIMIANO, A. C. A. **Introdução À Administração.** Ed. Compacta. São Paulo: Atlas, 2009. 294p.

MEGGELEN, J. V.; SMITH, J.; MADSEN, L. **Asterisk: O Futuro Da Telefonia.** Rio de Janeiro: Alta Books, 2005.

OLIVEIRA, D. de P. R. **Planejamento Estratégico.** 26ª ed. São Paulo: Atlas, 2009. CHIAVENATO, I. **Teoria Geral Da Administração.** 3ª ed. São Paulo: McGraw-Hill, Ltda, 1987.

PRATES, R. O; BARBOSA, S. D. J. **Avaliação De Interfaces De Usuário – Conceitos E Métodos.** Anais do XXIII Congresso Nacional da Sociedade Brasileira de Computação. XXII Jornadas de Atualização em Informática. 2003.

ROBBINS, S.; JUDGE, T.; SOBRAL, F. **Comportamento Organizacional: Teoria E Prática No Contexto Brasileiro.** 14. ed. São Paulo: Pearson, 2010. 633 p.

SCHULZRINNE, H.; ROSENBERG, J. **A Comparison Of SIP And H.323 For Internet Telephony. In: Network And Operating System Support For Digital Audio And Video (NOSSDAV).** Cambridge, Inglaterra: Bell Laboratories, Lucent Technologies / Columbia University, 1998. Disponível em: <http://www.it.uc3m.es/˜diederich/arc%-/h323-sip.pdf>.

SHIMIZU, T. **Pesquisa Operacional Em Engenharia, Economia E Administração: Modelos Básicos E Métodos Computacionais.** Rio de Janeiro: Guanabara Dois, 2001.

SILVA, Jorge Luiz de Oliveira da. **Assédio moral no Ambiente de Trabalho.** Rio de janeiro: Editora e Livraria Jurídica do Rio de Janeiro, 2005.

WIRTH, A. **Formação E Aperfeiçoamento Profissional Em Telecomunicações E Redes**. 1. ed. Rio de Janeiro: Axcel Books, 2003.